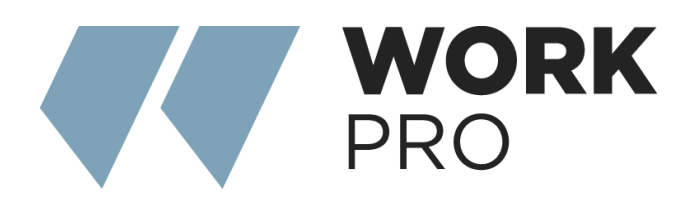

# SERIE INTEGRA Integra 16+ Integra 32+

v.1.0

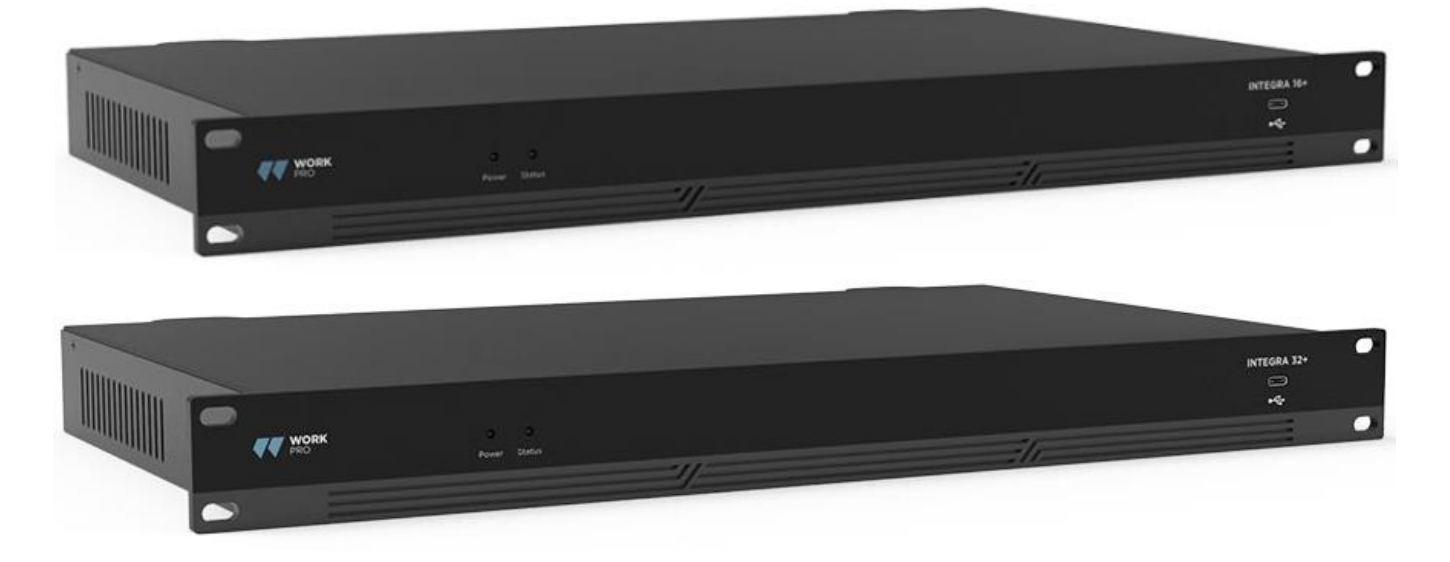

# ÍNDICE

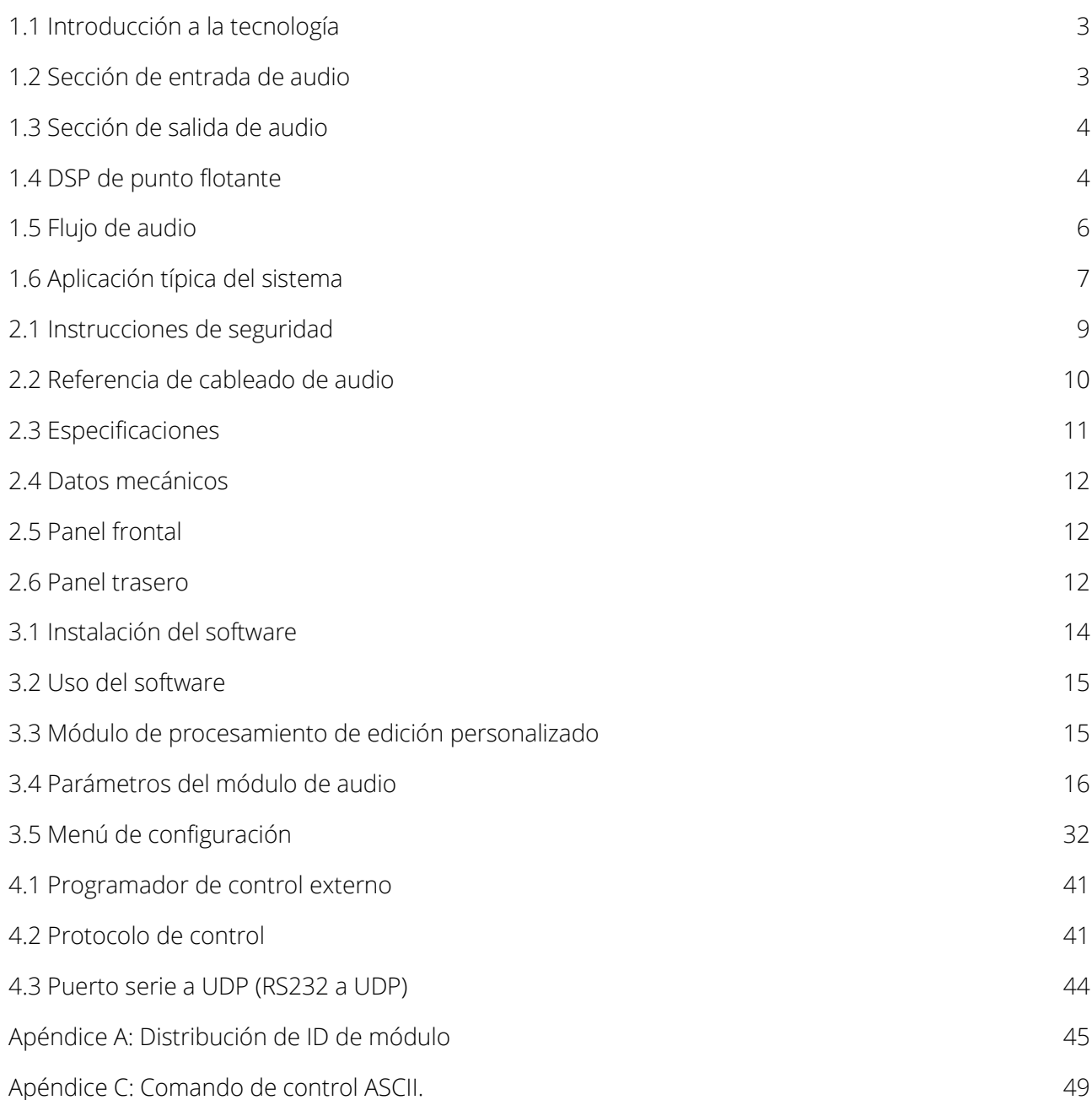

# 1. Descripción general de la tecnología

# <span id="page-2-0"></span>1.1 Introducción a la tecnología

La serie Integra DSP está equipada con varias características técnicas básicas para facilitar el trabajo de los ingenieros de audio. El hardware de audio remoto basado en DSP se enruta, procesa y controla a través de una computadora. Este Manual presenta principalmente las técnicas utilizadas para lograr el objetivo.

DSP Controller es una aplicación basada en Windows que se utiliza para realizar la configuración y el control del hardware DSP. El controlador DSP tiene 16 ajustes preestablecidos integrados y los módulos y secuencias para cada ajuste preestablecido se pueden diseñar de manera flexible de acuerdo con los requisitos del diseñador. Una vez finalizado el diseño, se puede guardar para uso futuro. Las secuencias y parámetros de los módulos de procesamiento integrados del controlador DSP se adaptan a la mayoría de los escenarios de aplicación sin ningún cambio.

DSP Controller es una aplicación con todas las funciones que incluye el ajuste de parámetros y la configuración de accesorios periféricos de todos los módulos, como RS232, RS485, configuración del panel de hacer clic y arrastrar y control de audio de red Dante, etc. La parte más interesante es la interfaz de usuario, que permite al ingeniero personalizar la interfaz de usuario para que el integrador pueda editarla o que los técnicos en el sitio o los usuarios finales que no tienen idea de las técnicas relevantes puedan operarla. Las funciones de seguridad superiores hacen posible que los usuarios finales accedan a los controles permitidos por el ingeniero o diseñador.

### <span id="page-2-1"></span>1.2 Sección de entrada de audio

DSP admite hasta 16 entradas de audio analógicas fijas, que se pueden conectar mediante conectores Euro-Block balanceados extraíbles. La sección de entrada analógica admite señales de micrófono o de nivel de línea cuyos niveles nominales son de 0 dBu a 48 dBu en pasos de 3 dBu. Se puede adoptar alimentación fantasma de +48 VCC para cada entrada.

La ganancia del preamplificador y la alimentación fantasma se pueden controlar cómodamente mediante software.

```
ANALOG LINE OUTPUTS
              ANALOG MIC/LINE INPUTS
         2 + 3 + 2 = 2 + 3 + 188888888
         8888888888888888888888
```
#### Indicadores técnicos A/D:

Frecuencia de muestreo: 48 kHz THD + N: 105dB Rango dinámico: 120dB

Formato de audio: 24 bits MSB TDM

### <span id="page-3-0"></span>1.3 Sección de salida de audio

La sección de salida analógica se refiere al convertidor D/A (DAC). DSP adopta un convertidor de muestreo avanzado 256X de 24 bits. Al igual que el convertidor A/D, también utiliza una arquitectura multibit para un rango dinámico más amplio; Mientras tanto, también está equipado con una excelente distorsión al igual que el convertidor analógico de unidad digital normal. La ganancia unitaria (0 dB) se configura mediante control de volumen y la sección de salida analógica se corrige a +4 dBu con un margen de 20 dB. Es decir, una señal digital de 0 dBFS equivale a una señal de salida de +24 dBu. Si se requieren otros niveles de señal, puede cambiar el volumen para lograrlo.

#### Indicadores Técnicos D/A:

Frecuencia de muestreo: 48 kHz THD+N: -100dB Rango dinámico (ponderado A): 118 dB Formato de audio: 24 bits MSB TDM

### <span id="page-3-1"></span>1.4 DSP de coma flotante

El dispositivo DSP adopta el dispositivo analógico SHARC DSP, lo que permite el procesamiento de coma flotante de 32 y 40 bits, que se puede comparar con el procesamiento de coma flotante de 40 bits de otros dispositivos. El procesamiento de coma flotante ofrece ventajas destacadas para los usuarios en términos de calidad de sonido y usabilidad.

#### Limitaciones del procesamiento de coma fijo

El procesamiento de coma fijo tiene sus propias desventajas. Si hay un cambio significativo en la ganancia, puede ocurrir pérdida de datos o una situación más grave, incluida la distorsión por recorte. Por ejemplo, para el procesamiento de una señal de audio basada en coma fija de 24 bits, en algunos casos, si atenúa la señal a 42 dB, la nueva señal solo incluye información de 17 bits. Debido a la atenuación, la información de 7 bits se perderá para siempre. Peor es la distorsión del recorte. Para una señal cercana a 0 dBFS, la señal se recortará a 0 dBFS y se producirá distorsión de audio. Incluso si el nivel de la señal se ajusta por debajo de 0 dBFS mediante la posregulación, se ha producido el recorte y la distorsión aún existe. El procesamiento de coma fijo puede ayudar a crear un margen superior a 0 dBFS. Al hacerlo, es necesario abandonar algunas partes. Por ejemplo, si se crea un margen dinámico de 12 dB (2 bits), un sistema de 24 bits en realidad sólo tiene 22 bits.

#### Procesamiento de coma flotante

Por el contrario, al aprovechar el procesamiento de coma flotante, sin importar cuál sea el nivel de la señal, todos los bits disponibles se distribuyen uniformemente en las señales. Básicamente, los puntos flotantes utilizan algunos bits como índices para configurar el nivel general de la señal y distribuir los bits restantes a señales con un nivel almacenado de forma independiente. Como resultado, no importa qué tipo de nivel (desde -200 dB y 200 dB por debajo hasta 0 dBFS por encima),

la precisión de la señal almacenada se optimiza sin distorsión de recorte. SHARC proporciona un procesamiento preciso de 32 y 40 bits; a través del procesamiento de 32 bits, 25 Los bits se distribuyen a las señales de almacenamiento sin importar cuál sea su nivel de señal. Esto significa que, basándose en una señal de bajo nivel de al menos 1 bit, su precisión siempre es significativamente superior al procesamiento de coma fijo de 24 bits. A través del procesamiento preciso ampliado de 40 bits , Se puede lograr una señal de almacenamiento de 33 bits.

#### Significado práctico

¿Cuál es la importancia práctica del procesamiento de coma flotante para los usuarios? Se pueden ignorar las etapas de ganancia entre múltiples módulos. Si el nivel de señal de un módulo se reduce en 50 dB y luego se restablece a su valor original mediante otro procesamiento, no se producirá pérdida de datos. En el sistema de coma fijo, los usuarios deben verificar otros niveles de señal antes de enviarlos al convertidor A/D porque todos los convertidores de digital a analógico adoptan comas fijos. En el sistema DSP, si nota que su señal ha sido recortada antes de salir y transmitirse al convertidor digital a analógico, puede cerrarla inmediatamente en la sección de salida para corregir la situación. Al utilizar el sistema de coma fijo, debe buscar en cada módulo de procesamiento para encontrar la fuente de recorte.

# <span id="page-5-0"></span>1.5 Flujo de audio

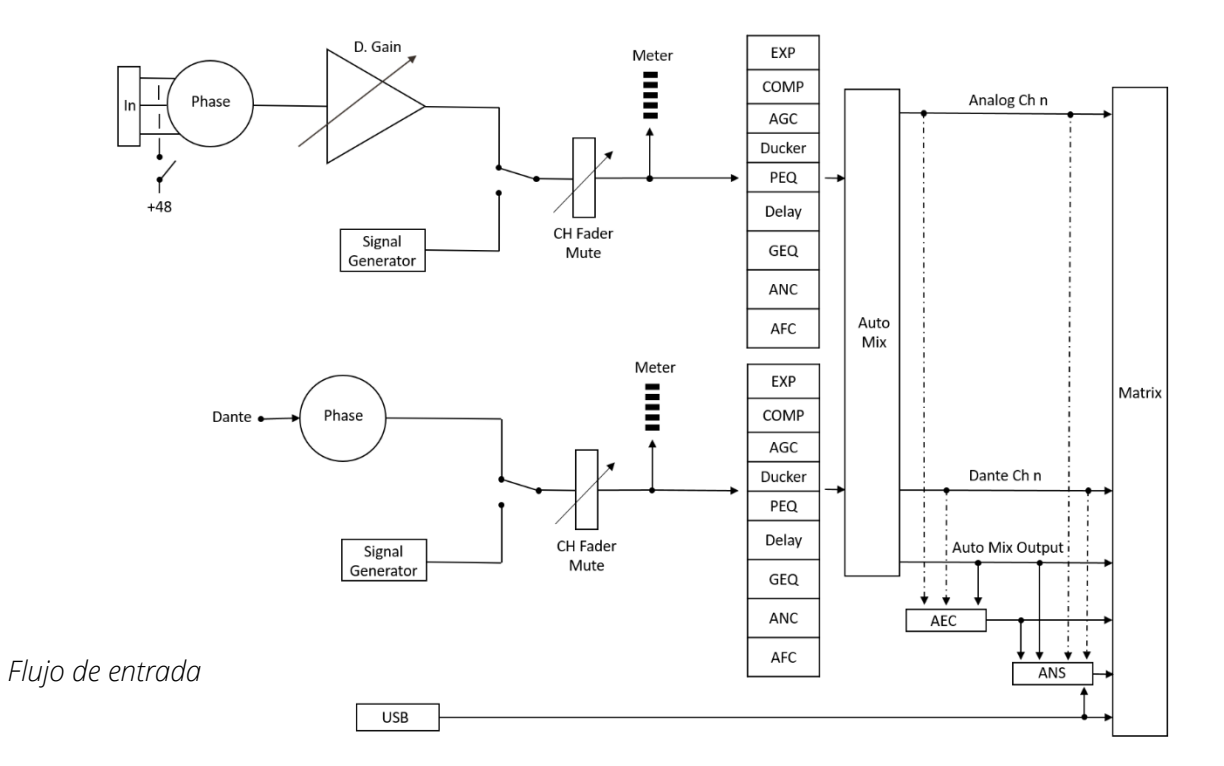

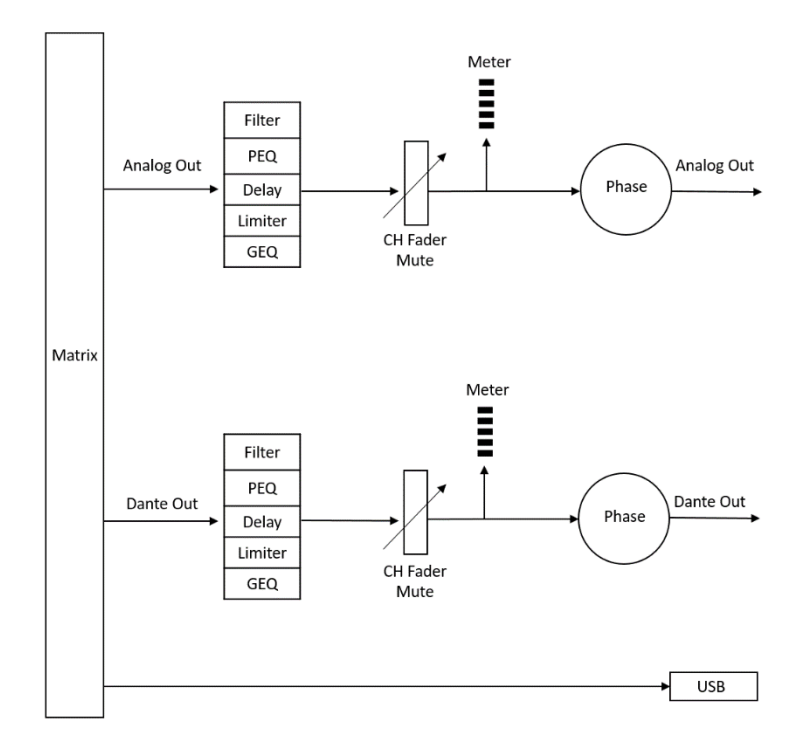

*Flujo de salida*

# <span id="page-6-0"></span>1.6 Aplicación típica del sistema

Sistema de amplificación de conferencias: El procesador se puede conectar a un micrófono condensador, un amplificador de salida local y un altavoz para decorar y procesar las señales a través del altavoz en el canal de salida. La señal de salida también se puede transmitir al dispositivo de grabación con interfaz Dante a través de dicha interfaz, como computadoras con tarjeta de sonido virtual Dante. Al adoptar un panel de control simple, se pueden lograr ajustes de volumen, llamadas de escenarios y otras funciones a través del procesador de control UDP.

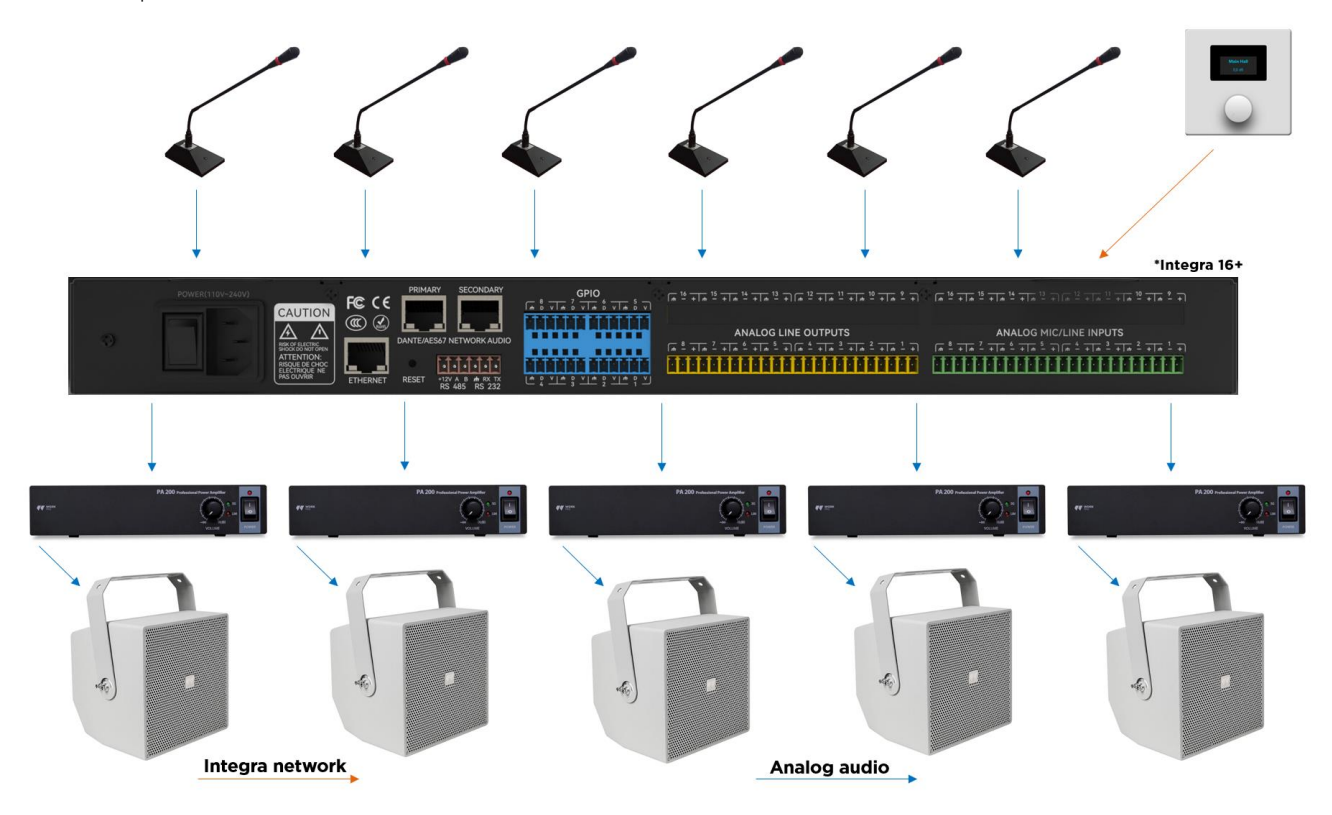

Aplicación Dante: La red Dante supera las limitaciones de espacio y tiene una amplia gama de escenarios de aplicación. Puede conectar todos los dispositivos que admitan el protocolo Dante a la misma red de área local. Al conectar en cascada 2 DSP, admite el acceso de hasta 16 micrófonos analógicos y 16 micrófonos Dante. Cada procesador realizará la mezcla automática de primer nivel en sus propios micrófonos, y luego la mezcla automática de segundo nivel se realiza en la señal mezclada a través del mezclador automático del procesador principal para que se puedan conectar más micrófonos para construir una matriz de mezcla automática más grande. El modo de trabajo de mezcla automática de dos niveles puede satisfacer escenarios de aplicación generales.

Estas son dos de las topologías más comunes para una red Dante, considerando el tipo de dispositivos.

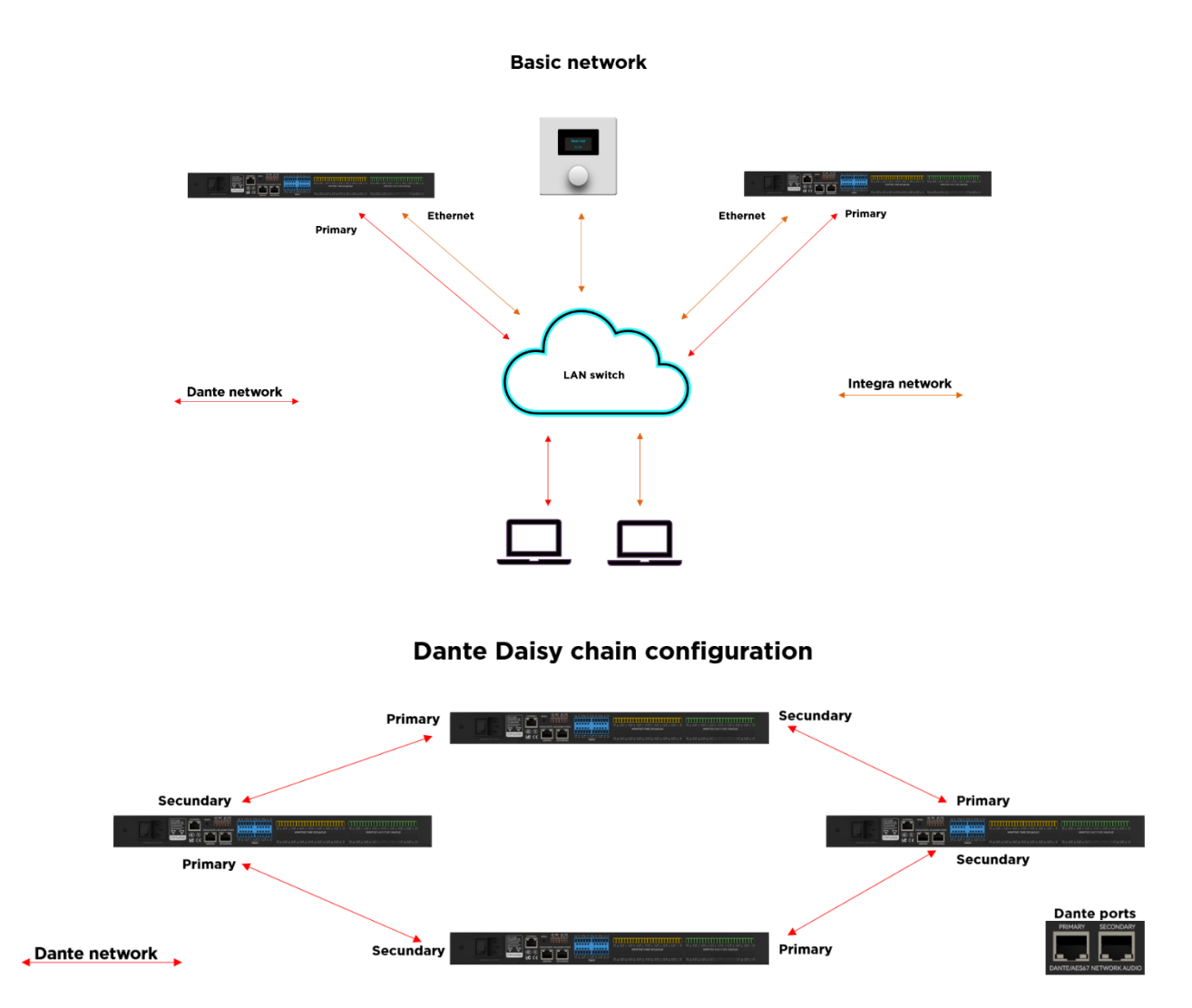

Se recomienda tener conocimientos básicos de configuración de redes, direccionamiento y uso de herramientas como VLANS.

# 2. Hardware

## <span id="page-8-0"></span>2.1 Instrucciones de seguridad

### Instrucciones de seguridad

Instrucciones de seguridad importantes:

- 1. Lea estas instrucciones.
- 2. Conserve bien estas instrucciones.
- 3. Preste atención a todas las advertencias.
- 4. Siga todas las instrucciones.

5. Mantenga el dispositivo alejado del agua. El dispositivo no debe exponerse a gotas o salpicaduras de agua; asegúrese de que no haya ningún objeto con líquido cerca del dispositivo, como un jarrón.

6. Utilice un paño seco para limpiar el dispositivo.

7. No bloquee la ventilación. Instale el dispositivo según las instrucciones del fabricante.

8. No instale ninguna fuente de calor, como radiadores, registros de calefacción, calderas u otros dispositivos (incluidos amplificadores) que generen calor.

9. Adopte una conexión a tierra protectora para conectar el dispositivo a la toma de corriente. No utilice enchufes polarizados ni enchufes con conexión a tierra. Un enchufe polarizado tiene dos hojas y una es más ancha que la otra. Un enchufe de conexión a tierra tiene dos hojas y un tercer terminal de tierra. La hoja ancha o tercer terminal de tierra puede brindar seguridad a los usuarios. Si el enchufe proporcionado no coincide con la toma de corriente, comuníquese con el electricista para reemplazar la toma antigua por una nueva.

10. Proteja el cable de alimentación para que no sea pisoteado ni sobresalga, especialmente el enchufe, el enchufe y las conexiones del cable y el dispositivo.

11. Utilice los accesorios designados por el fabricante.

12. Utilice únicamente el carrito, el trípode, el soporte o el escritorio designados por el fabricante o vendidos junto con el dispositivo. Cuando utilice el carrito, tenga cuidado con el carrito/dispositivo móvil para evitar lesiones por vuelco.

13. Desenchufe el dispositivo durante una tormenta o durante el período de inactividad.

14. Busque personal de mantenimiento calificado para solucionar todos los problemas de mantenimiento. Cuando el dispositivo se daña de alguna manera, se requiere mantenimiento. Por ejemplo, el cable de alimentación se daña, el líquido se derrama o el objeto cae dentro del dispositivo; el dispositivo está expuesto al agua de lluvia o a la humedad; las operaciones no son correctas o el dispositivo se cae.

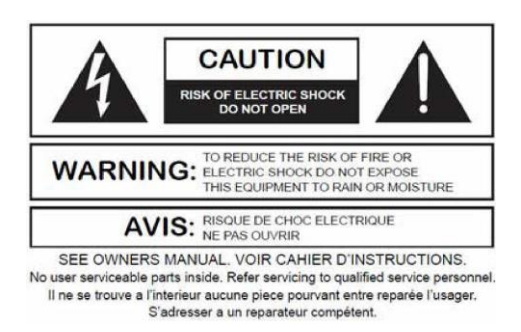

El logotipo del rayo (un triángulo equilátero con una flecha) se utiliza para alertar a los usuarios sobre el "voltaje peligroso" sin aislamiento dentro de la carcasa del producto, que puede provocar descargas eléctricas. Se adopta un triángulo equilátero con un signo de exclamación para que los usuarios comprendan la importancia de las instrucciones de operación y mantenimiento que figuran en los apéndices adjuntos al producto.

Advertencia: Para evitar descargas eléctricas, no utilice un enchufe polarizado proporcionado por un dispositivo con un cable de extensión. La toma de corriente no se puede insertar excepto por el extremo afilado.

### <span id="page-9-0"></span>2.2 Cableado de audio

### Conexión Balanceada:

Cualquiera de estas interfaces puede ocurrir en ambos lados de la conexión.

Nota: Para una interfaz XLR, la hembra se conecta al dispositivo de salida y el macho se conecta al dispositivo de entrada.

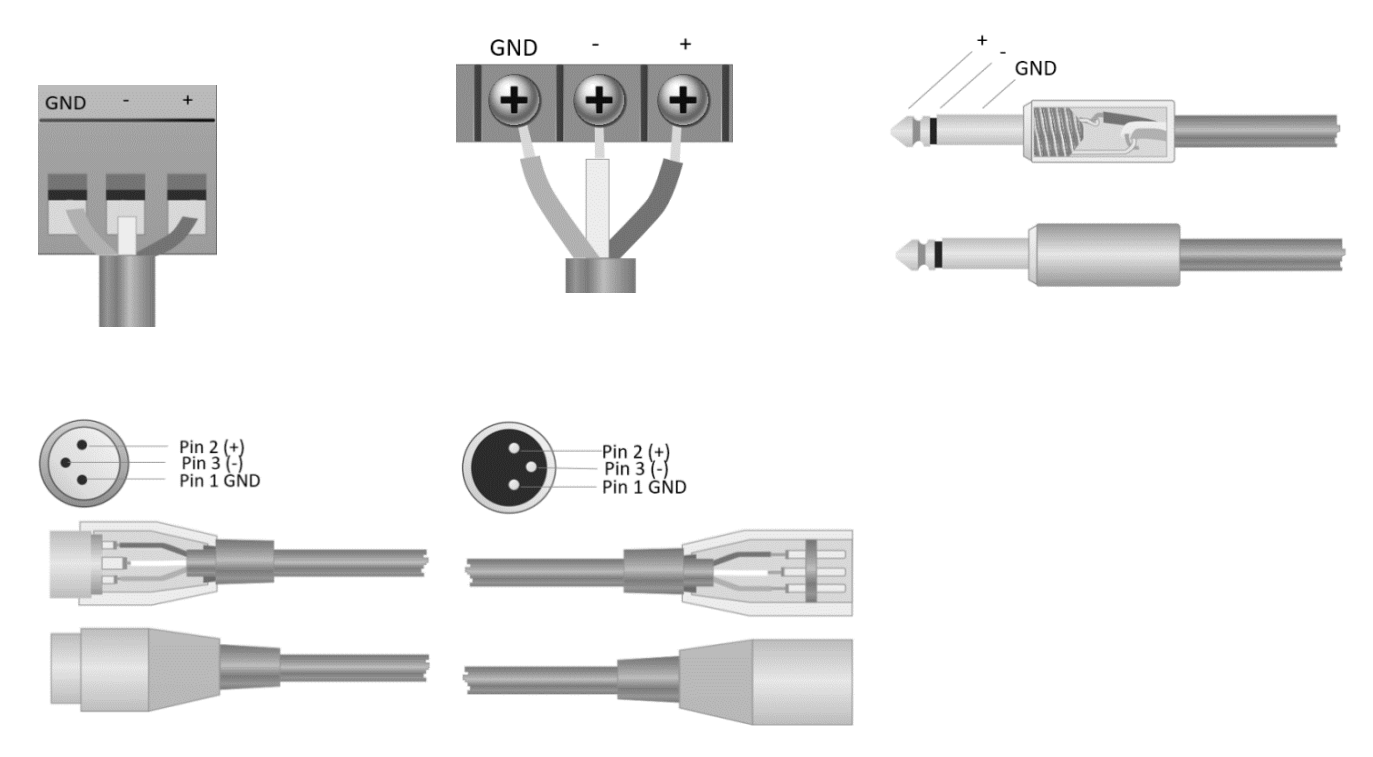

#### Conexión desbalanceada

La interfaz RCA y la interfaz TS de 1/4 de pulgada son interfaces no balanceadas. Se puede instalar un conductor de blindaje de múltiples soportes en ambos extremos de la conexión desequilibrada.

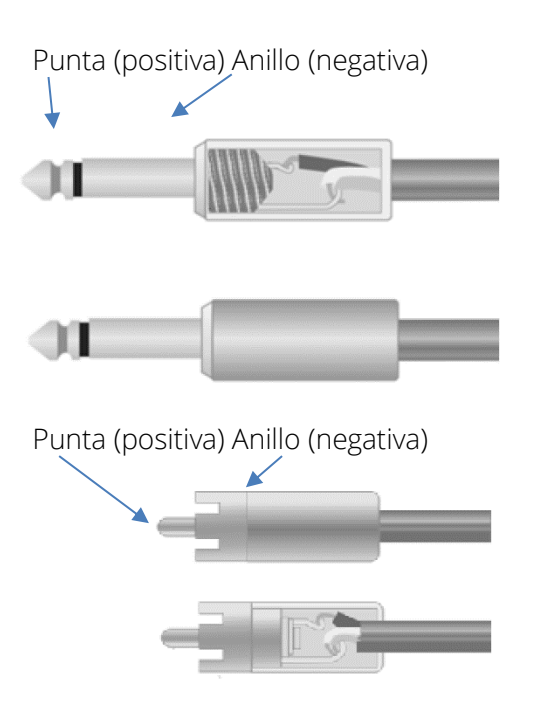

# <span id="page-10-0"></span>2.3 Especificaciones

Tome 16x16 como ejemplo (incluido Dante).

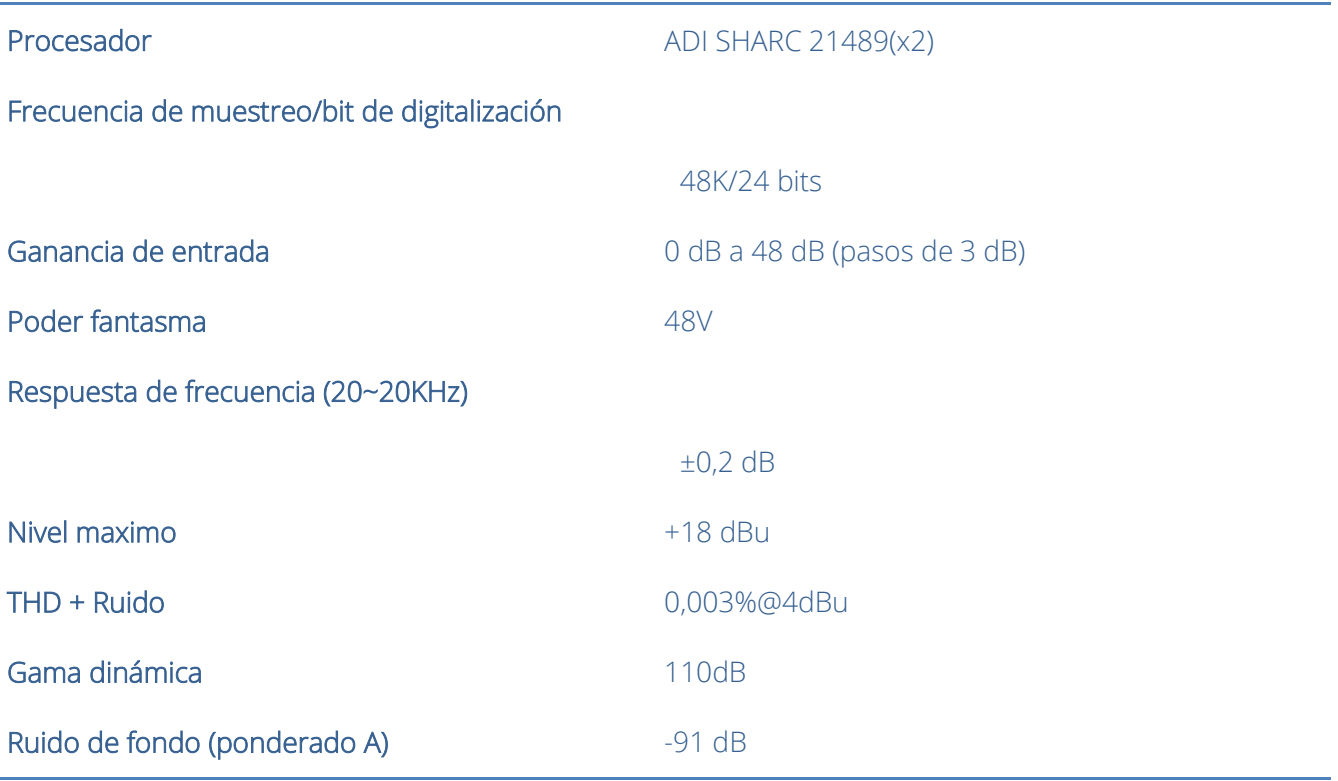

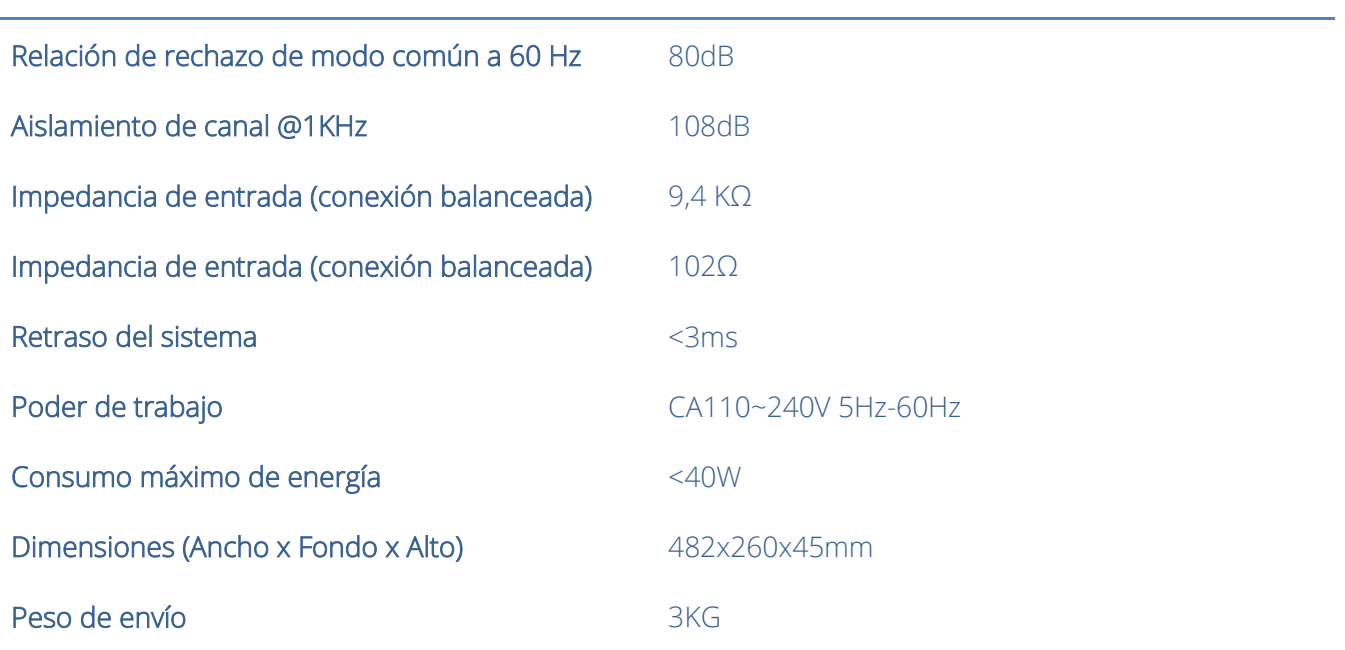

## <span id="page-11-0"></span>2.4 Datos mecánicos

Espacio requerido:

1U (ancho \* profundidad \* alto: 18,91″ x 9,5″x 1,72″ / 48,02 cm x 24,13 cm x 4,37 cm). El espacio libre reservado no está incluido en la profundidad.

Se reservará un espacio adicional de al menos 8cm para la conexión del panel trasero. La profundidad reservada depende del cable utilizado y del modo de conexión.

### Propiedad eléctrica:

Potencia de entrada universal máxima: 110-240 VAC, 50/60 Hz, 40 W.

### Ventilación:

La temperatura ambiente de funcionamiento más alta recomendada es 30℃ / 86℉.

Asegúrese de que no haya ningún bloqueo en ambos lados (deberá reservarse un espacio (al menos 5,08 cm, 2 pulgadas)). No cubra el respiradero del dispositivo con papeles, manteles, cortinas y otros objetos.

### Peso de envío:

6,6 libras. (3 kilogramos)

# <span id="page-11-1"></span>2.5 Panel frontal

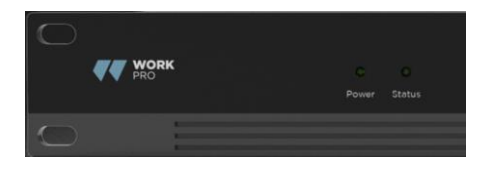

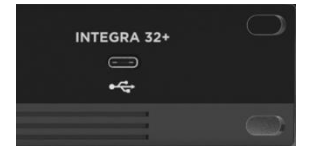

Alimentación: indicador de alimentación LED.

Estado: El indicador de estado de funcionamiento del dispositivo.

Conector USB: Tarjeta de sonido USB (1x1), que se puede utilizar para lograr la función de grabación.

# <span id="page-12-0"></span>2.6 Panel trasero

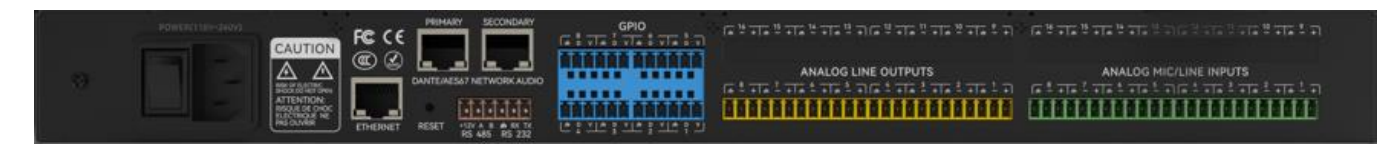

*Integra 8+*

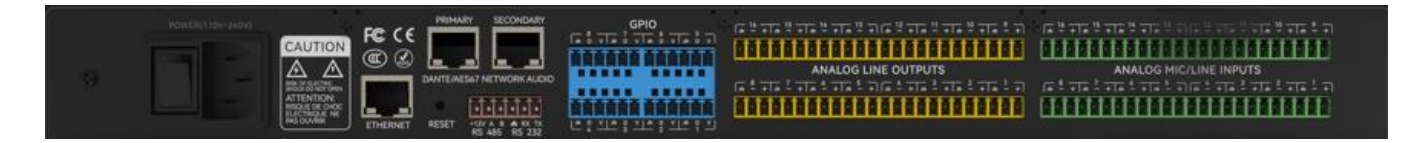

*Integra 16+*

### Fuente de alimentación:

Interruptor de alimentación

Fusible

Conector de alimentación: (Admite 110-240 V CA 50/60 Hz y admite una potencia máxima de 40 W)

### Conector Ethernet

El conector Ethernet 10/100 Base-T se utiliza para software de PC basado en IP y control de host y controlador de accesorios de terceros.

### Conector Dante

Dante (Nivel 1)

Conector Ethernet 1000 Base-T que proporciona hasta 32 (16x16) canales de audio de red Dante (dependiendo del modelo).

Dante (Nivel 2)

Conector Ethernet 1000 Base-T, utilizado para redundancia de audio de red Dante en el modo de redundancia, o los dispositivos conectados en cadena sin todos los intercambios externos, y la configuración en el modo de intercambio.

### RS485

Usado para el puerto de comunicación serial con puerto A y B, use el puerto auxiliar de +12v si fuera necesario. RS485 se puede utilizar para control de seguimiento de voz (u otros comandos de salida) o para control de entrada de bus. Se puede utilizar un comando central para integrarlo cómodamente en su software.

Configuración del puerto: 115200 baudios (predeterminado), 8 bits de datos, 1 bit de parada, sin paridad, sin control de flujo (configurable mediante software).

### RS232

Se utiliza para el puerto de comunicación serie Tx = envío o salida de datos o Rx = recepción o entrada de datos que se conecta a un dispositivo de control de terceros.

Configuración del puerto: 115200 baudios (predeterminado), 8 bits de datos, 1 bit de parada, sin paridad, sin control de flujo (configurable mediante software).

### GPIO

Puertos de propósito general. Después de activarse, la salida lógica será baja (0V) y el voltaje interno será mayor (5V) cuando no esté activada. Puede encender directamente el indicador LED externo. Las entradas pueden gestionar acciones en el dispositivo y también establecer valores variables con la función analógica a digital.

# 3.Software

# <span id="page-13-0"></span>3.1 Instalación del software

Un PC con Windows con un procesador de 1 GHz o superior y:

Windows 7 o versión superior.

1 GB de espacio de almacenamiento libre.

Resolución de 1024 x 768 o superior.

Color de 24 bits o superior.

Memoria de 2 GB o superior.

Puerto de red (Ethernet).

Red de cableado con mínimo CAT5 Ethernet.

1. Descargue el software del sitio web siguiente e instale los archivos.

2. Haga doble clic en el archive.exe INTEGRA+ DSP descargado e instálelo siguiendo las instrucciones en pantalla.

Una vez instalado el software, lea otras partes del archivo de ayuda o ejecute el software.

Una vez instalado el software, utilice uno de los siguientes métodos para habilitarlo:

1. Iconos del escritorio:

2. Menú Inicio:

Al iniciar el software por primera vez, es posible que tarde algún tiempo (entre 1 y 15 segundos) en iniciarse. Por favor espera un momento.

# <span id="page-14-0"></span>3.2 Uso del software

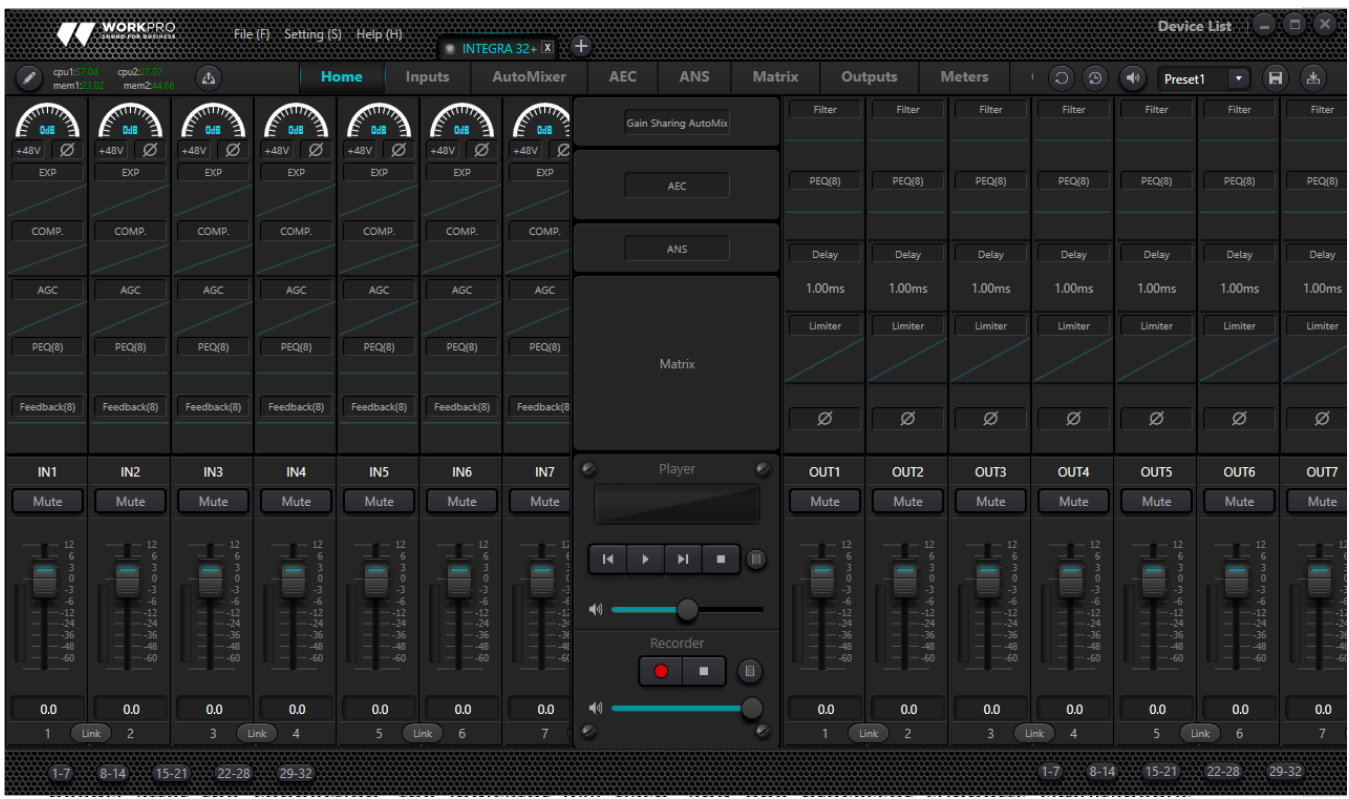

Después de habilitar el software, el menú principal se muestra a continuación:

Clic en el botón **Espevice List**, en la esquina derecha del menú principal y busque todos los procesadores en la red automáticamente. El usuario podrá conectarse al procesador designado según sus propias necesidades; después de la conexión, el indicador parpadeará y un procesador admite la conexión y el control simultáneos de hasta cuatro usuarios.

# <span id="page-14-1"></span>3.3 Módulo de procesamiento de edición personalizado

Haga clic en el botón Editar, seleccione el módulo del procesador del canal de entrada o salida con el botón derecho, edite el cuadro de diálogo, puede reemplazar el módulo de procesamiento actual, puede eliminar, copiar y otras operaciones.

Nota: cuando alguna CPU muestra más de 100 se vuelve roja, esta vez el recurso no se puede cargar en el host y es necesario volver a editarlo. Cada modelo tiene diferentes módulos disponibles.

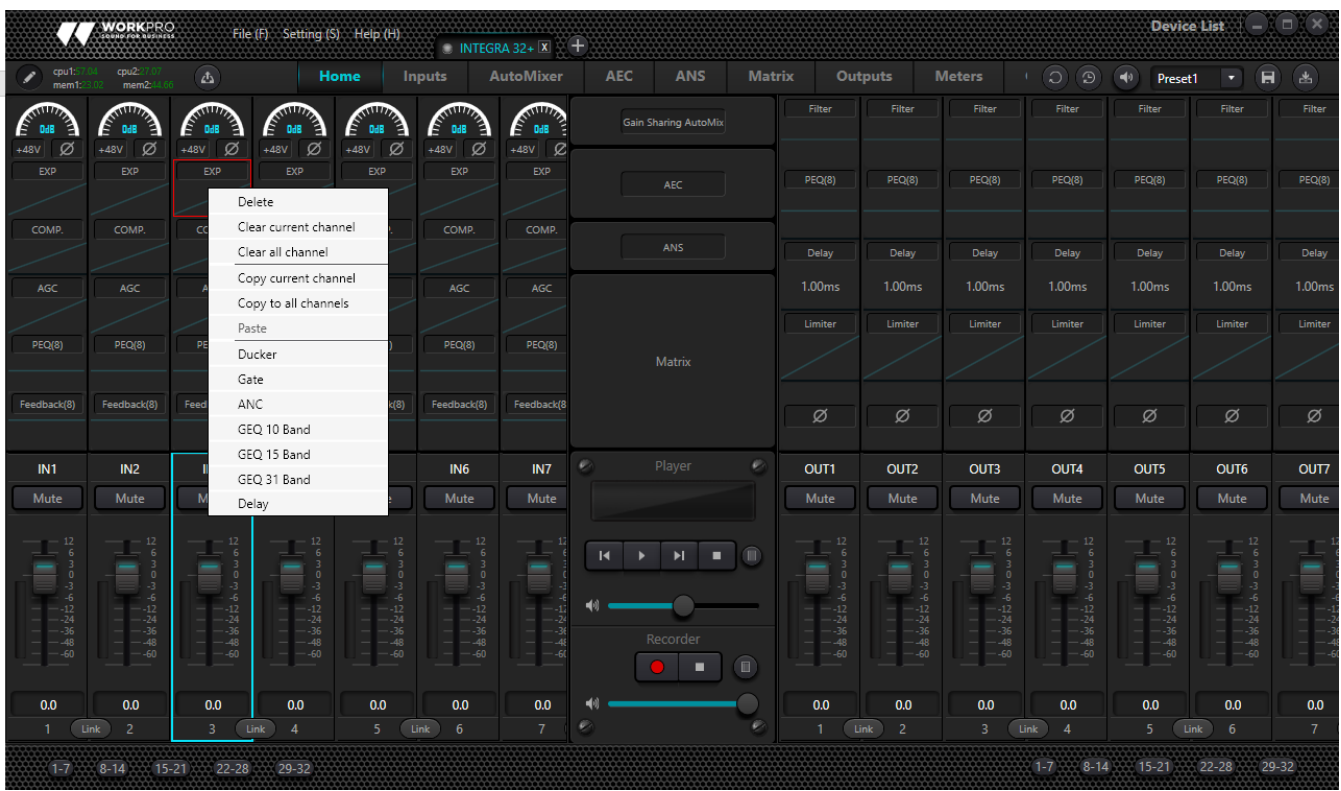

## <span id="page-15-0"></span>3.4 Parámetros del módulo de audio

Hay dos modos de regulación para los parámetros del módulo: en primer lugar, haga clic directamente en los módulos del canal de entrada o salida e ingrese a la interfaz de parámetros del módulo; en segundo lugar, haga clic derecho en el módulo y aparecerá la interfaz de configuración. El primer modo de regulación se adopta para los siguientes parámetros del módulo.

### 3.4.1 Fuente de entrada

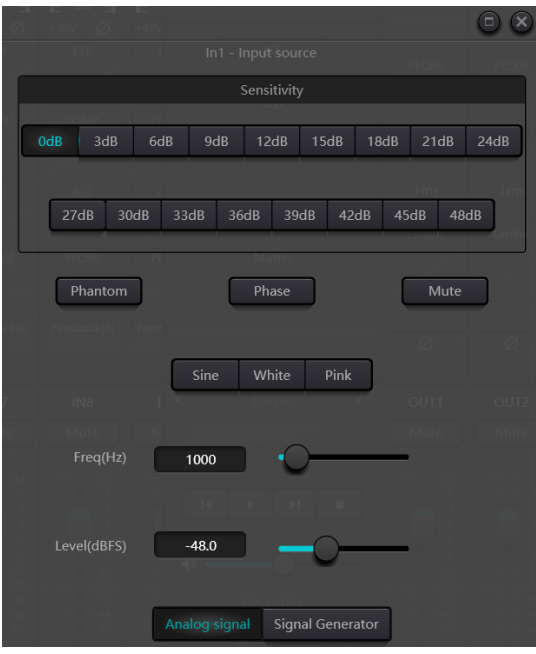

Sensibilidad: Aumenta el nivel de la señal de entrada, 16 pasos de 3dB. Evidentemente en los canales Dante la sensibilidad está fijada en 0dB.

Alimentación Phantom: Proporcione energía para micrófonos de condensador externos, haga clic en el botón si es necesario.

### Entrada como generador de señal:

Onda sinusoidal: Arrastre la frecuencia para generar una onda sinusoidal con la frecuencia designada (20~20 kHz). Puede regular el nivel de salida (unidad: dBfs) según sus propias necesidades. Utilice un atenuador para ajustar o haga clic en el campo de texto para designar un valor.

Ruido blanco: Obsérvelo en el espectrógrafo de frecuencia con ancho de banda constante, que tiene un espectro de frecuencia plano. En este momento, la regulación de frecuencia fallará y se podrá utilizar el nivel. Cada componente de frecuencia del ruido blanco tiene energía equivalente.

Ruido rosa: Las potencias de los componentes de frecuencia del ruido rosa se distribuyen principalmente en las bandas de frecuencia media y baja. Disminuye con una velocidad de 3 dB/Oct (también conocido como factor de cresta) en las bandas de frecuencia media y baja.

Configuración de grupo: Abra la interfaz de configuración del grupo rápidamente. Al hacer clic con el botón derecho del mouse sobre el módulo de atenuador.

Ganancias mínimas y máximas: Limita el máximo y mínimo de la ganancia de un canal. Después de su puesta en servicio, si no desea que la estabilidad del sistema se vea afectada debido a factores externos, puede configurar una ganancia máxima.

Además, también puede encontrar el siguiente menú haciendo clic derecho en cada atenuador en el menú principal.

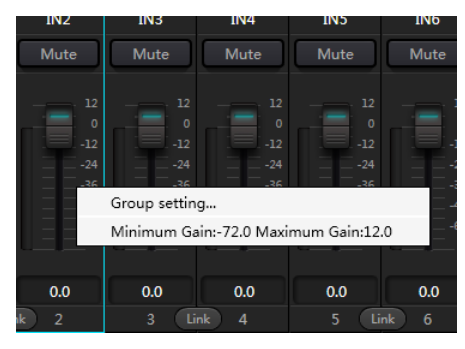

# 3.4.2 Expansor

El expansor tiene un principio totalmente diferente al del compresor. Puede ampliar el rango dinámico de una señal. La diferencia más fundamental entre estos dos dispositivos radica en que el compresor funciona con la señal superior al umbral, mientras que el expansor funciona con la señal inferior al umbral. El expansor puede convertir una señal pequeña en una más pequeña. Se puede ver en la Fig.3.2 que, cuando la relación de expansión alcanza 1:2, la señal de entrada 20 dB inferior al umbral generará una señal de salida 40 dB inferior al umbral. Por lo tanto, como se muestra a continuación, la señal inferior al umbral se extenderá hacia abajo y provocará un nivel más bajo. Cuando se adopta una relación de expansión de 1:20. En cuanto a las características de transmisión, el expansor parece ser una puerta de ruido. De hecho, una puerta de ruido es un expansor con una gran relación de expansión.

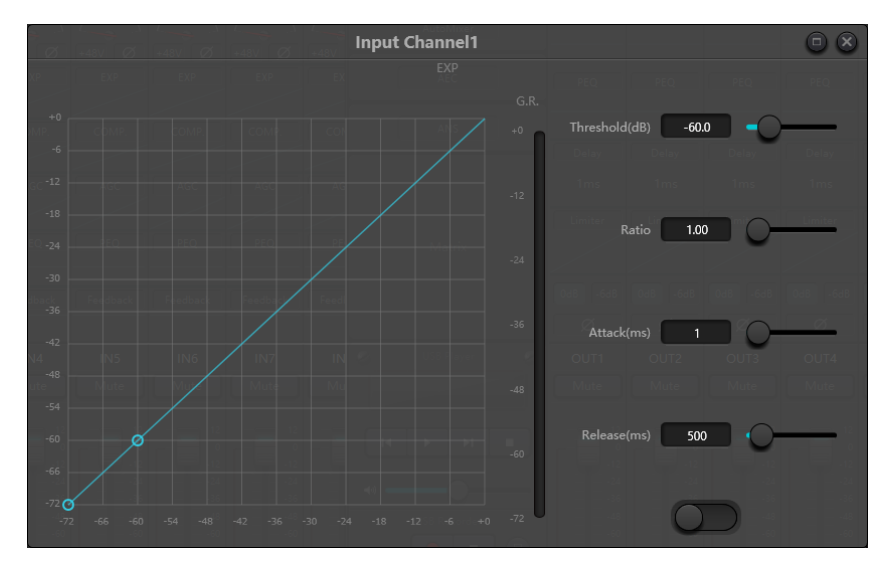

Fig.3.2 Expansor

El expansor tiene los siguientes parámetros de control:

Límite: El expansor se puede iniciar sólo cuando la señal supera este umbral (permitiendo la transmisión de la señal). De hecho, la señal a menudo se configura como ruido ambiental.

Relación: Se refiere a la relación por debajo del punto umbral en la curva de ganancia. Cuando la relación se establece en un nivel alto,

Ataque: Se refiere al tiempo necesario para iniciar el expansor cuando la duración de la señal de entrada excede el umbral. Un tiempo de inicio más corto nos permite iniciar el expansor más rápidamente.

Liberación: Se refiere al tiempo necesario para que la ganancia se restablezca a un valor inferior al umbral cuando la señal de entrada es inferior al umbral.

No importa el tiempo de inicio o el tiempo de liberación, simplemente ayuda a reducir la velocidad de cambio de atenuación de ganancia. Es decir, el valor de la ganancia de -40 dB a 0 dB se ralentiza debido a la influencia del tiempo de inicio. La hora de inicio o la hora de liberación no están relacionadas con el umbral. Si la señal cambia por debajo del umbral, el tiempo de inicio y el tiempo de liberación tendrán su propia influencia respectiva en la atenuación de la ganancia; cuando el nivel de la señal supera el umbral, la atenuación de ganancia producida por el expansor desaparecerá de acuerdo con la velocidad controlada por el tiempo de inicio. Cuando la atenuación de ganancia se reduce a 0 dB, el expansor detendrá la expansión. Más tarde, cuando la señal se reduzca por debajo del umbral, el expansor comenzará de nuevo y el tiempo de liberación comenzará a funcionar.

### 3.4.3 Compresor y limitador

### Compresor

El compresor se utiliza para reducir el rango dinámico de la señal por encima del umbral establecido por los usuarios y para mantener el rango dinámico de la señal por debajo del umbral. El compresor tiene los siguientes parámetros de control:

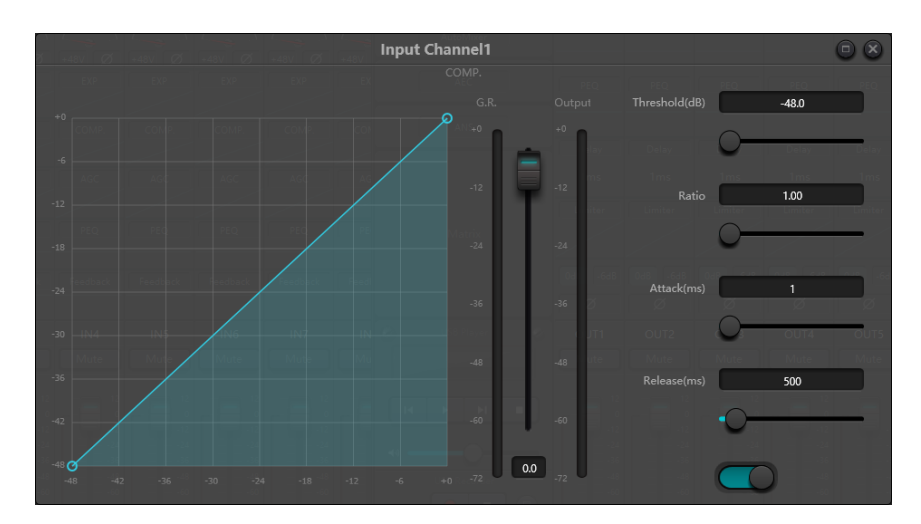

Límite: Cuando el nivel de la señal es superior al umbral, el compresor/limitador comienza a reducir la ganancia. Cualquier señal que exceda el umbral se considera una señal de sobreimpulso y su nivel se reducirá en casos normales. Cuanto más la señal supera el umbral, más se atenúa el nivel.

Relación: Se refiere a la relación de compresión. La relación decide el grado de atenuación de la señal de sobrepaso al nivel de umbral. Cuanto menor sea la relación de compresión, más fácilmente la señal será superior al umbral. Una vez que la señal excede el umbral, la relación de compresión decide la relación entre la variación de la señal de entrada y la variación de la señal de salida. Por ejemplo, cuando la relación de compresión es 1:2, si la señal de entrada es 2 dB superior al umbral, la parte excedente sólo cambia en 1 dB. Una relación de compresión de 1:1 sugiere que el compresor no atenúa la señal en proporción. El rango ajustable de relación de compresión es de 1 a 20.

Ataque y Liberación: Para mantener la oscilación natural, generalmente se espera que parte del nivel más original pase a través de la compresión sin ninguna influencia (o sólo una influencia menor). Del mismo modo, si hay una atenuación brusca y rápida y una recuperación rápida en la ganancia de la señal, se producirá el efecto de succión. El tiempo de arranque y liberación del compresor es para evitar tal circunstancia. El tiempo de inicio puede decidir la velocidad de atenuación de la ganancia, mientras que el tiempo de liberación decide la velocidad de recuperación de la ganancia.

Ganancia de salida: También se le llama atenuador de compensación de ganancia. Si el compresor reduce significativamente el nivel de la señal, es posible que necesite mejorar la ganancia de salida para mantener el volumen. Esta mejora se aplica a todas las partes de la señal y no está relacionada con otros ajustes de parámetros del compresor.

Reducción de ganancia y medidor de nivel de salida: G.R. indica la cantidad de compresión del compresor; salida se refiere al nivel de salida de la señal que ha pasado a través del módulo compresor. La cantidad de compresión se muestra en un medidor de nivel inverso. Si la señal de entrada y el umbral se configuran en -6 dB y -30 dB, respectivamente, y la relación es 2:1, entonces la cantidad de compresión es 12 dB; GRAMO. El medidor de nivel indica alrededor de -12 dB y la salida indica alrededor de -18 dB.

### Limitador

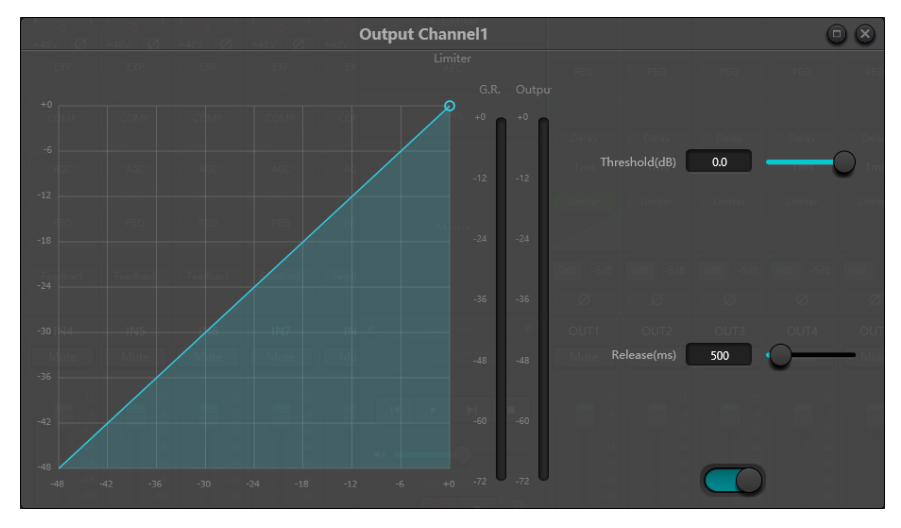

El limitador sólo tiene una tarea clave: asegurarse de que la señal no supere el nivel umbral en ningún caso. Ajustando los parámetros de control del compresor, sus modos de funcionamiento serán muy similares a los del limitador. El principio de funcionamiento básico de un limitador es que realmente se centra en la señal por debajo del nivel de umbral, así como en cómo se produce la atenuación de ganancia antes de que se produzca una señal excesiva. El período límite consta de dos etapas de procesamiento: durante la primera etapa, hay un límite menor, pero la señal de exceso no se procesará; Durante la segunda etapa, si hay una señal excesiva, se atenuará de manera muy intensa.

El limitador sólo proporciona dos parámetros: Umbral y Liberación. En términos de procesamiento de señal, el recorte ocasional se solucionará mediante un limitador, mientras que el nivel de la señal se atenuará en términos de recorte frecuente.

### 3.4.4 Control automático de ganancia

El control automático de ganancia (AGC) es una excepción del compresor. Su umbral se establece en un nivel muy bajo con un tiempo de inicio medio a lento, un tiempo de liberación prolongado y una relación baja. El propósito es mejorar la señal con un nivel incierto a un nivel objetivo, manteniendo al mismo tiempo el rango dinámico. La mayor parte del control automático de ganancia incluye detección silenciosa para evitar la pérdida de atenuación de ganancia durante el período de silencio. Esta es la única función que distingue el control automático de ganancia del compresor/limitador normal.

Se puede adoptar un control automático de ganancia para normalizar el nivel de los dispositivos que reproducen música de fondo y música en espera, a fin de eliminar los cambios en el nivel de algunos micrófonos de megafonía.

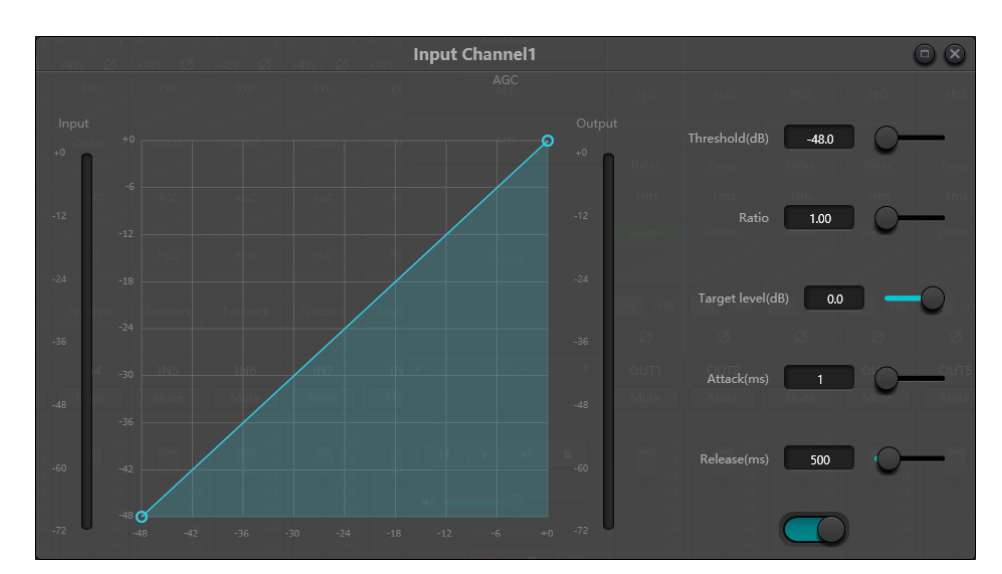

El control automático de ganancia incluye los siguientes parámetros de control e interruptores:

Límite: Cuando el nivel de la señal es inferior al umbral, la relación entrada-salida es 1:1. Cuando el nivel de la señal es superior al umbral, la relación de entrada a salida cambia con la configuración del control de relación. El umbral se establece como el ruido de fondo justo por encima del nivel de la señal de entrada.

Relación: Se refiere a la relación entre los cambios en el nivel de la señal de entrada por encima del umbral y los cambios en el nivel de la señal de salida.

Nivel objetivo: Se refiere al nivel de señal de salida requerido. Si la señal es superior al umbral, el controlador comprimirá la señal en proporción.

Ataque: Se refiere al tiempo de respuesta necesario para controlar el nivel superior al umbral.

Liberar: Se refiere al tiempo de respuesta necesario para controlar el nivel por debajo del umbral.

### 3.4.5 Ecualizador paramétrico

El ecualizador se utiliza principalmente para corregir el rango de frecuencia que está demasiado enfatizado o se pierde, sin importar si es amplio o estrecho. Además, el ecualizador también puede ayudarnos a estrechar o ampliar el rango de frecuencia o cambiar la cantidad de un componente en el espectro de frecuencia. Para simplificarlo, el ecualizador se puede utilizar para cambiar el tono de la señal.

El ecualizador tiene los siguientes parámetros de control:

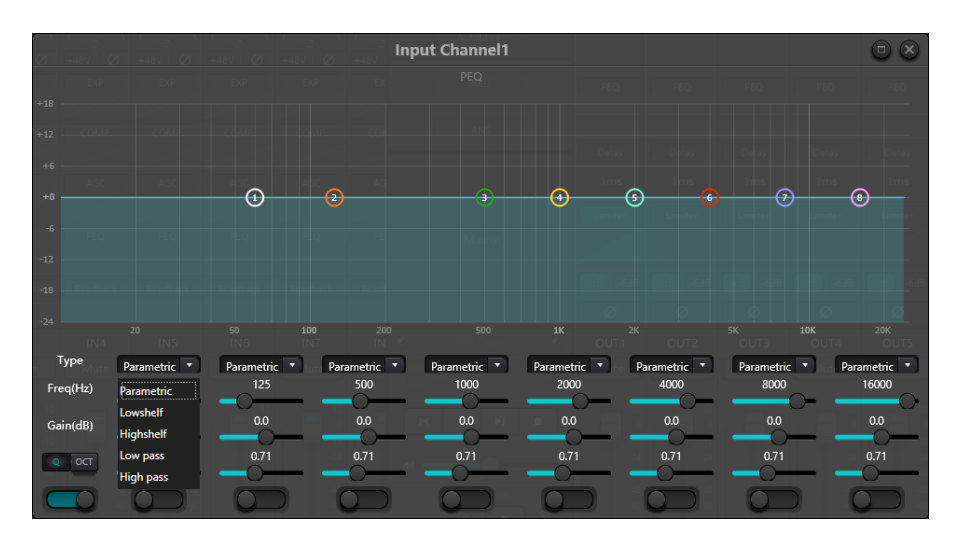

Fig.3.6 Ecualizador

Tipo: El ecualizador paramétrico es el predeterminado. Se pueden seleccionar filtros de estante alto y bajo y filtros de paso alto y bajo. Cada tipo de filtro tiene diferentes formas para lograr diferentes funciones.

Filtro de paso alto y bajo: La frecuencia de referencia del filtro de paso se llama frecuencia de corte. El filtro de tipo paso permite que las frecuencias en un lado de la frecuencia de corte pasen completamente el filtro; Mientras tanto, las frecuencias al otro lado de la frecuencia de corte se atenúan de forma consecutiva. Entre ellos, el filtro de paso alto permite que pasen las frecuencias por encima de la frecuencia de corte y filtra las frecuencias por debajo de la frecuencia de corte. Por el contrario, el filtro de paso bajo permite que pasen las frecuencias por debajo de la frecuencia de corte y también filtra las frecuencias por encima de la frecuencia de corte.

Filtro de estante alto y bajo: También se le llama filtro de estante. El filtro de estante alto significa que la ganancia mejora o atenúa las frecuencias por encima de la frecuencia establecida. El filtro de estante bajo significa que la ganancia mejora o atenúa las frecuencias por debajo de la frecuencia establecida. La frecuencia establecida no es una frecuencia de corte de 3 dB, sino que se refiere al centro del flanco de falla o flanco ascendente del filtro. El valor Q afecta el pico y tiene una relación matemática con el pico.

Frecuencia (Hz):Se refiere a la frecuencia central del filtro.

Ganancia (dB): Se refiere al valor en decibeles mejorado o atenuado de la ganancia en la frecuencia central.

Q: Se refiere al factor de calidad de un filtro. El rango ajustable del valor Q es de 0,02 a 50;

Cuando el filtro es un filtro de ecualización paramétrico, el valor Q se refiere al ancho de la curva de respuesta de frecuencia en forma de campana en ambos lados de la frecuencia de corte.

Cuando el filtro es un filtro de estante alto y bajo o un filtro de paso alto y bajo, si Q>0,707, habrá picos en las respuestas del filtro. Si Q<0,707, la pendiente se hará más plana y la caída se producirá con antelación.

Cada segmento del ecualizador tiene un interruptor, que se utiliza para encender o apagar el segmento correspondiente. Después de cerrarse, la configuración de parámetros no funcionará. El ecualizador tiene un interruptor maestro, que se utiliza para habilitar o deshabilitar un módulo.

PEQ tiene opciones de 5,8 y 12 bandas.

### 3.4.6 Ecualizador gráfico

Al utilizar tecnología de valor Q constante, cada punto de frecuencia está equipado con un potenciómetro deslizante. El ancho de banda del filtro permanece sin cambios independientemente de la frecuencia elevada o atenuada. El ecualizador gráfico profesional común consiste en dividir señales de 20 Hz ~ 20 kHz en 10,15,27 o 31 bandas para ajustar.

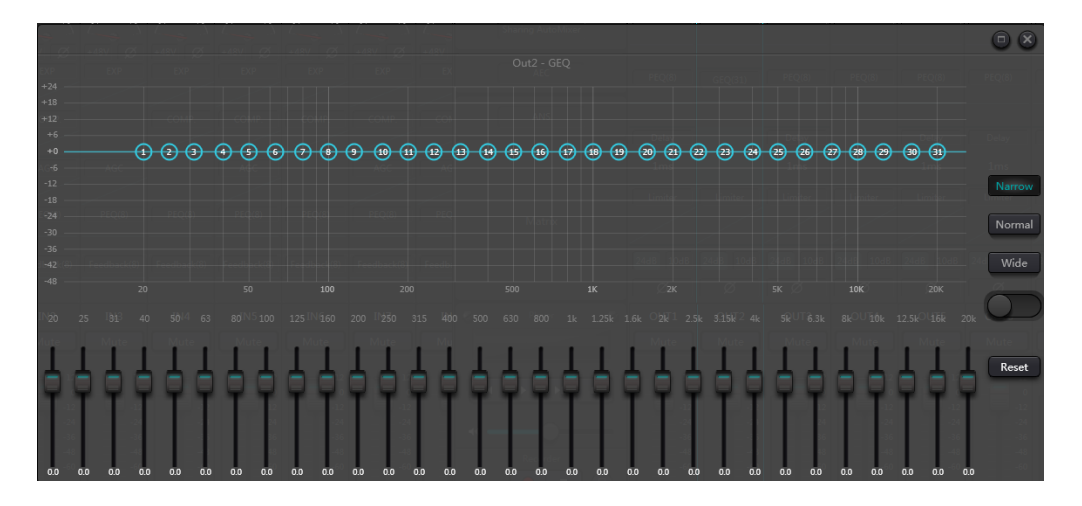

### 3.4.7 AFC

Al utilizar Acoustic Feedback Cancell, será mejor que lo combinemos bien con buenos diseños sistemáticos y proyectos prácticos, pero no reemplacemos buenos diseños sistemáticos. Se seguirán utilizando los métodos tradicionales, como limitar el número de micrófonos que se abrirán, minimizar la distancia entre la fuente de sonido y el micrófono, colocar el micrófono y el altavoz para obtener una retroalimentación mínima y equilibrar la sala para obtener una respuesta plana. Más adelante, podemos adoptar un inhibidor de retroalimentación para obtener una ganancia adicional. El inhibidor de retroalimentación no se puede utilizar para resolver mágicamente los defectos de diseño del sistema o mejorar la ganancia de transmisión del sonido de una manera que exceda las limitaciones físicas del sistema.

El módulo de inhibición de retroalimentación detecta e inhibe automáticamente la retroalimentación de sonido en el sistema de sonido. El módulo distingue la retroalimentación de los sonidos esperados según las características de las señales. Cuando se detecta retroalimentación a una determinada frecuencia, se agregará automáticamente un filtro de muesca en el punto de retroalimentación para atenuarla. Durante la primera adición, el filtro de muesca sólo atenúa un poco la retroalimentación. Si la retroalimentación aún existe, el filtro de muesca continuará atenuando la retroalimentación de acuerdo con los parámetros preestablecidos hasta que la retroalimentación desaparezca o alcance el parámetro preestablecido máximo. Se pueden utilizar múltiples parámetros de usuario para un ajuste preciso de los efectos del módulo.

La configuración del filtro se puede copiar a un módulo de filtro de muesca dedicado (como un ecualizador). Se configuran ocho filtros como filtros automáticos en un ciclo automático. De esta forma se podrán eliminar aquellos filtros de uso temporal.

Cada canal tiene una inhibición de retroalimentación. Utilice un mouse para arrastrar el módulo de entrada y busque el módulo de inhibición de retroalimentación o ingrese rápidamente al módulo de inhibición de retroalimentación haciendo clic en la tecla de acceso directo a la derecha. Si es necesario habilitar el módulo de inhibición de retroalimentación, haga clic para habilitar el botón, detectará automáticamente el punto de retroalimentación y usará un filtro de banda estrecha para eliminarlo. Cada módulo de inhibición de retroalimentación tiene 8 filtros de banda estrecha.

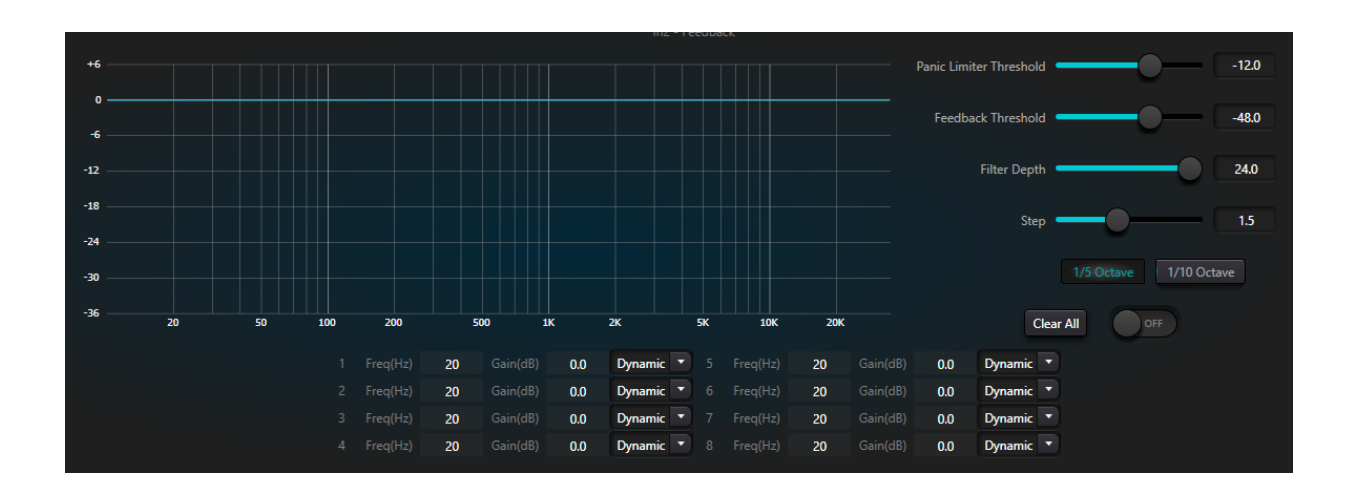

El módulo de inhibición de retroalimentación tiene los siguientes parámetros ajustables:

Umbral de pánico: Según este parámetro, "cualquier nivel superior al umbral es absolutamente realimentación". Cuando el nivel de una señal es superior al umbral de retroalimentación, ocurrirá cualquiera de las siguientes circunstancias.

a) la ganancia de salida se atenúa temporalmente para controlar la velocidad de retroalimentación.

b) el nivel de salida está restringido para evitar que se salga de control.

c) la sensibilidad del filtro aumenta para una detección y retroalimentación más rápidas.

Una vez que el nivel de salida sea inferior al umbral, se recuperará la ganancia y la sensibilidad volverá al estado normal. Este valor se refiere al valor máximo de la señal de rango digital. Si el valor se establece en 0, esta función está deshabilitada.

Umbral de retroalimentación: Según este parámetro, "cualquier nivel inferior al umbral no es en absoluto retroalimentación". Esto puede impedir que el módulo detecte retroalimentación en una música suave o debido a un ruido de bajo nivel.

Profundidad del filtro: Se refiere a la atenuación máxima de un solo filtro. Un ajuste poco profundo puede evitar demasiados daños causados por el filtro o el filtro de muesca a la señal. Puede provocar un peor control de la retroalimentación, especialmente en un sistema de resonancia grande y estrecho.

Banda ancha: Se puede elegir 1/10 y 1/5 de octubre. Se adopta un valor Q constante. El filtro no se ensanchará debido al aumento de profundidad. Se recomienda utilizar el filtro en el entorno fonético. En el caso de retroalimentación frecuente, el ancho de banda se establece en 1/5 de octubre porque tiene un ancho de banda más amplio y una mayor influencia.

Modo automático del filtro notching: El modo automático está configurado para el filtro de muescas. Después de que se agoten ocho filtros, se detecta nueva retroalimentación y el módulo verificará el filtro "automático" y lo utilizará para inhibir nueva retroalimentación. Cada filtro de muesca tiene tres modos: automático, manual y fijo. Cuando se configura el modo Manual para el filtro, la ganancia también se puede configurar manualmente. Cuando se configura el modo Fijo, el filtro siempre funciona y no será ocupado por nuevos puntos de retroalimentación; todavía funciona cuando se reinicia. Si necesita guardar estos parámetros de comentarios, haga clic para guardar el botón preestablecido.

Claro: Haga clic en el botón para borrar instantáneamente todos los filtros. Aclarará todos los puntos de retroalimentación detectados con inhibición previamente. Esta operación generalmente se realiza al volver a poner en servicio el módulo de retroalimentación.

El inhibidor de la retroalimentación puede ser utilizado como herramienta durante la puesta en servicio del sistema para identificar puntos de retroalimentación o como medida preventiva durante las operaciones normales. Si desea obtener una mayor ganancia de transmisión del sistema y un efecto de inhibición de retroalimentación, se recomienda realizar la depuración siguiendo los pasos a continuación:

Procedimiento:

a) Reduzca la ganancia del sistema y use el botón "Borrar" para restablecer todos los parámetros del filtro.

b) Configurar los parámetros para el módulo de inhibición de retroalimentación. Además, disminuya el umbral de pánico para reducir el nivel de retroalimentación.

c) Abra todos los micrófonos y aumente lentamente la ganancia del sistema hasta que se produzca la retroalimentación. Deje de aumentar la ganancia del sistema cuando se produzca la retroalimentación.

d) Esperar a que entre en vigor el módulo de inhibición de retroalimentación; Después de que la retroalimentación desaparezca, continúe aumentando la ganancia.

e) Repita la operación hasta que el sistema alcance la ganancia requerida o hasta que todos los filtros estén completamente distribuidos.

f) Cambiar el umbral de pánico a un nivel máximo ligeramente superior a la señal de no retroalimentación esperada.

En este momento, si es necesario, guarde el estado dinámico para abordar posibles comentarios durante el período de desempeño. Además, puede copiar el filtro al módulo de filtro de muesca (como el ecualizador). De esta manera, podrá agregar más capacidad de filtrado.

Si se incluye un altavoz entre los dispositivos utilizados, se recomienda utilizar un módulo compresor/limitador para protección adicional. Puede configurar un limitador adecuado para asegurarse de que el altavoz no se dañe incluso si se agotan todos los filtros de muesca o si el inhibidor de retroalimentación no puede controlar eficazmente la retroalimentación, como en el caso de una ganancia excesiva del sistema.

### 3.4.8 Puerta

Puerta: el objetivo principal de una puerta de ruido es atenuar las señales por debajo del umbral, y esta señal atenuada suele ser ruido o fondo.

Límite: Se refiere al nivel de la señal que desencadenará el proceso, en este caso la apariencia del sonido.

Profundidad: atenuación, que determina cuánto se atenúa la señal por debajo del umbral.

Ataque: Tiempo necesario para que el proceso alcance su pleno efecto.

Sostener: Es el tiempo posterior a la activación que mantiene el proceso o la relación deseada antes de que comience la liberación del tiempo.

Liberar: Es el tiempo que tarda el proceso o reacción en desaparecer por completo.

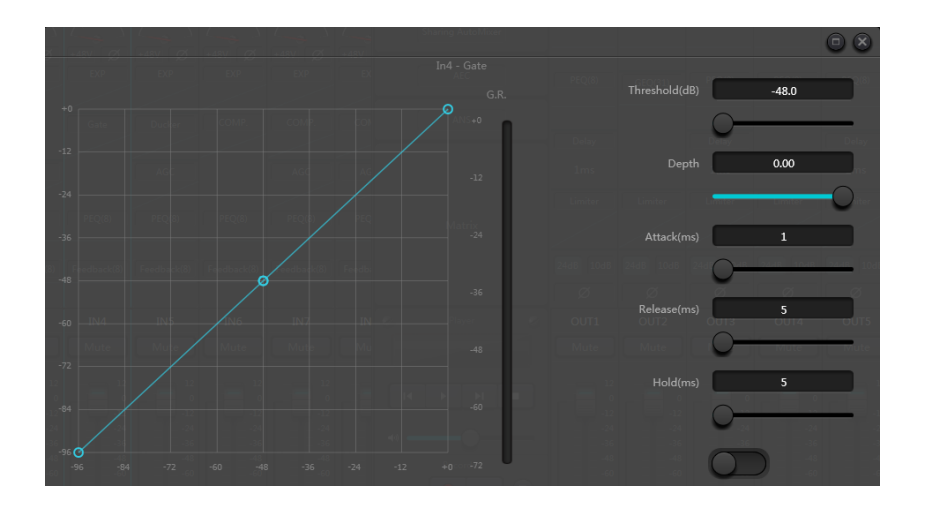

### 3.4.9 Ducker

Ducker: cuando el nivel de un canal excede el umbral especificado, el nivel del otro canal se atenuará, que es el efecto de esquiva.

Límite: la señal de referencia comienza a decaer por encima del umbral y se recupera por debajo del umbral.

Profundidad: la cantidad reducida por la señal evasiva.

Ataque: cuando la señal de referencia está por encima del umbral, es el momento de comenzar a atenuar la señal del canal evasivo.

Liberar: una vez que la señal de referencia está por debajo del umbral, la señal evasiva vuelve al tamaño de señal original.

Hora de espera: El tiempo de espera se refiere a cuánto tiempo permanece la esquiva en el canal de esquiva después de que la señal de control está por debajo del umbral.

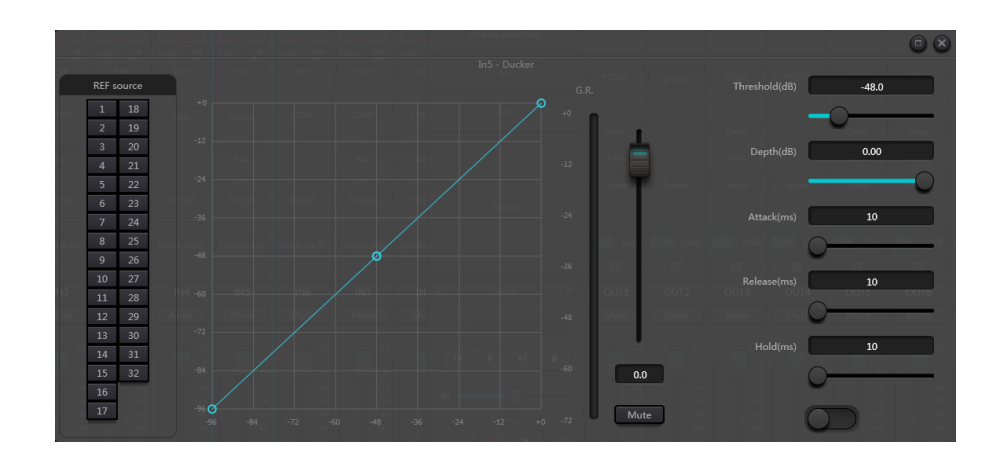

### 3.4.10 ANC

Compensador de ganancia de ruido: ajusta automáticamente el volumen de salida según la inducción y el procesamiento del ruido ambiental.

Ganancia máxima: la cantidad máxima que se puede ajustar.

Ganancia mínima: la cantidad mínima que se puede ajustar.

Relación ganancia-sentido: la relación de elevación o atenuación.

Velocidad: la velocidad de elevación o atenuación.

Recortar: ganar.

Umbral de ruido: mayor que la ganancia inicial, menor que la reducción.

Distancia: distancia entre las señales locales y de referencia.

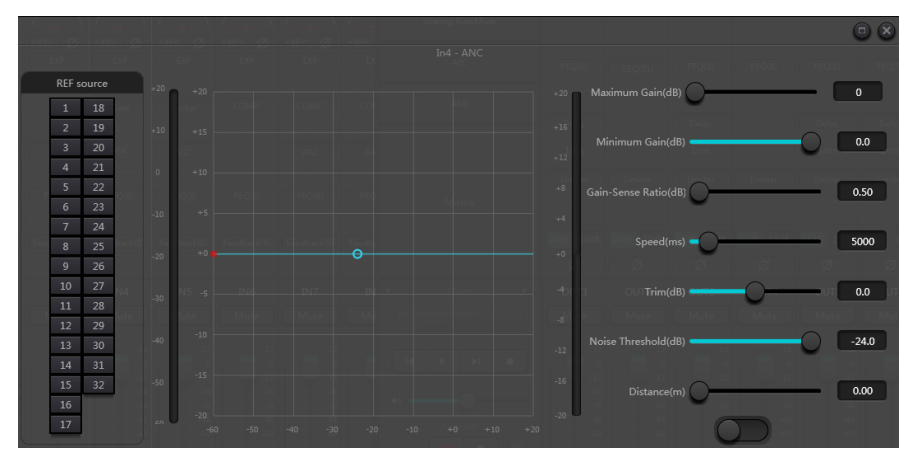

### 3.4.11 Mezclador automático

El Dash Gain Sharing AutoMixer es un mezclador multicanal que reduce automáticamente el nivel de fuentes de audio no activas, como micrófonos, y al mismo tiempo aumenta el nivel de las fuentes activas para mantener la ganancia objetivo deseada. Esto elimina la necesidad de realizar mezclas en vivo de fuentes de audio, tediosas y a menudo poco prácticas. La alternativa es simplemente dejar abiertos todos los canales de origen; sin embargo, esto puede degradar gravemente la calidad general y la experiencia del usuario, permitiendo que zumbidos, ruidos de fondo, etc. de micrófonos abiertos inactivos se mezclen con las señales deseadas. Dash Gain Sharing AutoMixer resuelve ese problema de manera elegante al utilizar la inteligencia del DSP para optimizar la mezcla de audio, priorizando el contenido deseado y disminuyendo el contenido no deseado.

Gain Sharing proporciona la mezcla de sonido más natural de varios micrófonos. Algunos AutoMixers utilizan tecnología de activación para controlar micrófonos inactivos mientras mantienen un número máximo definido de micrófonos abiertos (NOM). Si bien esta técnica "funciona" funcionalmente, uno puede imaginar el resultado del sonido antinatural cuando los micrófonos se silencian y activan de manera efectiva durante la conversación. Un mezclador automático de ganancia compartida utiliza matemáticas para reducir la ganancia individual de un micrófono a medida que se agregan micrófonos. Básicamente, por cada duplicación del NOM, el AutoMixer reduce la ganancia general en 3 dB. El efecto es una mezcla de sonido fluida, natural y conversacional.

Hay dos grupos de parámetros de control en el módulo Gain Sharing AutoMix: parámetros de control principales y parámetros de control de canal.

Principales parámetros de control

Ganar: Establece la ganancia objetivo deseada para la salida de AutoMix.

Pendiente: Determina qué tan agresiva es la participación en las ganancias. Los ajustes de pendiente baja hacen que el módulo se comporte como un mezclador convencional. Los ajustes de pendiente alta hacen que las entradas se atenúen más profundamente para los micrófonos inactivos, similar a una puerta. Un valor de alrededor de 2,0 proporciona el efecto de sonido más natural en la mayoría de las aplicaciones.

Respuesta: Establece la velocidad a la que funciona el AutoMix. Es posible que se necesite un tiempo de respuesta más rápido si diferentes oradores hablan en rápida sucesión; sin embargo, un valor de respuesta demasiado rápido podría provocar un "bombeo" no deseado del audio entre las palabras habladas. Por el contrario, una respuesta demasiado lenta podría cortar los sonidos iniciales de las palabras. Sin embargo, la propia naturaleza del algoritmo de ganancia compartida proporciona un tiempo de activación más rápido que el de desactivación, para ayudar a prevenir este efecto, incluso con configuraciones de respuesta muy rápidas.

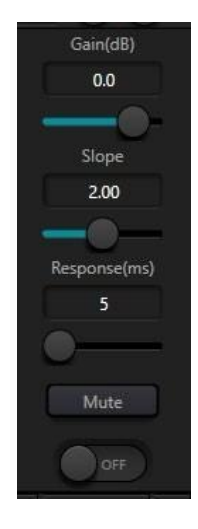

La práctica demuestra que el efecto más natural se producirá con un valor de respuesta entre 100 ms y 1000 ms.

Silenciar: Silencia la salida del AutoMixer.

ENCENDIDO APAGADO: El Auto Mixer tiene un interruptor maestro de encendido/apagado que se utiliza para habilitar o deshabilitar el módulo. El indicador 'Gain Sharing AutoMix' estará verde cuando el módulo esté encendido.

#### *Parámetros de control de canal*

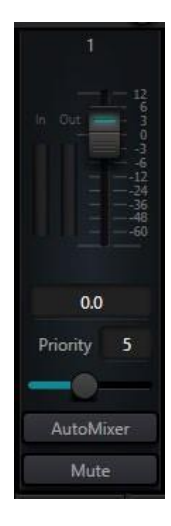

Regulador/Ganancia: establece la ganancia del canal. Se pueden utilizar atenuadores para indicarle al algoritmo de ganancia compartida el nivel relativo deseado de cada canal. NOTA: La ganancia del canal se encuentra después de la entrada al motor AutoMix. El nivel del canal aún puede influir en el ajuste de ganancia de otros canales incluso si el atenuador está al mínimo.

Prioridad: Establece el nivel de prioridad del canal seleccionado. Este valor alimenta el motor AutoMix y puede influir en las decisiones de ajuste automático de ganancia. Los valores de prioridad varían de 0 a 10. Cuanto mayor sea el valor, mayor será la prioridad del canal.

Mezclador automático: Habilita la participación en AutoMix del canal seleccionado.

Silenciar: Silencia el canal. NOTA: El silencio se produce después de la entrada al motor AutoMix. Un canal silenciado aún puede influir en el ajuste de ganancia de otros canales en AutoMix.

#### *Notas de aplicación del AutoMixer*

Tanto la ganancia de canal como el silenciamiento de canal en el módulo AutoMix están después del motor AutoMix en la cadena de señal. Por lo tanto, siempre que el canal participe en AutoMix, influirá en el algoritmo, incluso si el canal está silenciado o la ganancia está al mínimo.

Si dos o más canales tienen el mismo nivel de señal, el canal con mayor prioridad obtendrá más ganancia automática. Cabe señalar que se debe tener mucho cuidado al asignar valores de prioridad. Es mejor evitar grandes diferencias entre las prioridades de los canales, por ejemplo, 0 y 10. Si el canal con un valor de 10 puede reconocer incluso el ruido de fondo como contenido válido y entonces los canales con una prioridad de 0 podrían enmascararse todos juntos y nunca agregarse a la mezcla automática. Este efecto empeora con valores de Pendiente más altos. Si es necesario tener prioridades tan diversas, se recomienda agregar una puerta o expansor a los canales de mayor prioridad para eliminar el ruido no deseado.

### 3.4.12 AEC

Acoustic Echo Canceller es un tipo de tecnología de procesamiento de señales de audio digital. Se utiliza en conferencias de audio/video cuando los participantes en la sala de conferencias local hablan con uno o más oradores a cierta distancia. El programa AEC aumenta la inteligibilidad fonética del hablante remoto mediante la cancelación del eco acústico generado en la sala local.

El módulo de cancelación de eco para llamadas remotas puede utilizarse para realizar una amplificación local de señales de voz remotas y atenuar las interferencias provocadas por el eco acústico. Su principio de funcionamiento básico es simular el canal de eco, estimar el posible eco generado por señales remotas y luego restar la señal estimada de la señal de entrada de los micrófonos y, por lo tanto, no se generará ningún eco en la señal de voz de entrada para lograr el objetivo de cancelar el eco.

Sólo hay un módulo de cancelación de eco en el controlador DSP. Dos mezcladores de entrada local y salida remota están preestablecidos para realizar la cancelación de eco de participación de señal multicanal como se muestra en la figura. Se puede ajustar un parámetro:

Filtro no lineal (NLP): se pueden seleccionar tres tipos, incluidos Conservador, Moderado y Agresivo, para determinar el nivel de supresión de eco.

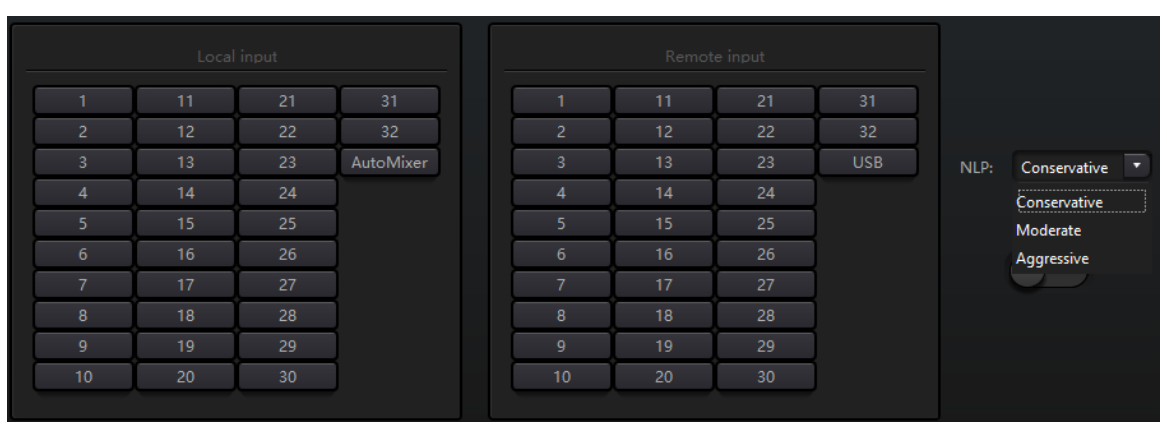

Nota: La configuración del módulo de cancelación de eco se utilizará de forma cooperativa con el enrutador de señal de configuración del módulo de matriz.

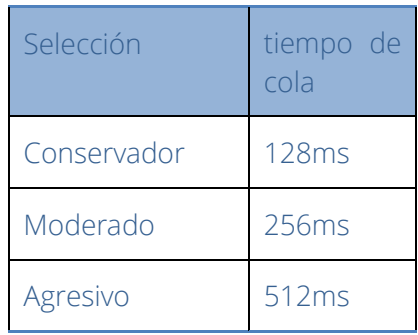

### 3.4.13 ANS

El módulo de supresión automática de ruido puede eliminar eficazmente la voz no humana. Puede distinguir la voz humana de la voz no humana y tratar esta última como ruido. Después de su procesamiento, en teoría solo queda la voz humana para un archivo de audio que consta tanto de voz humana como de ruido.

Sólo hay un módulo de cancelación de eco en el controlador DSP. Los mezcladores multicanal están preestablecidos para realizar la cancelación de ruido participante multicanal como se muestra en la figura.

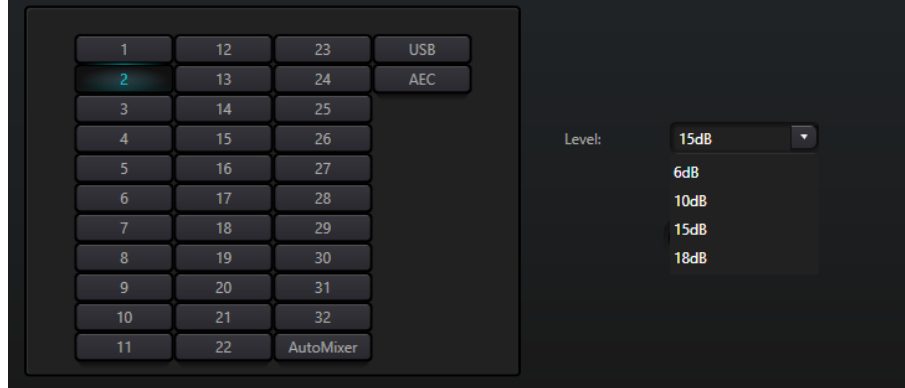

Nivel de supresión: hay cuatro niveles de selección en total. dB aquí se refiere al decibel de reducción de ruido de supresión. Cuanto mayor es el valor, más daño se genera en la voz, lo cual es inevitable.

# 3.4.14 Matriz

Matrix tiene funciones de operación dual que incluyen enrutador y mezcla de sonido. Como se muestra en la figura, la dirección horizontal indica el canal de entrada y la dirección vertical indica el canal de salida. La entrada y salida uno a uno son la configuración predeterminada. Si es necesario mezclar voces del canal 1 y el canal 2 y luego enviarlas al canal 1, los usuarios solo necesitan hacer clic en 1 en las direcciones horizontal y vertical en el canal de salida 1. Si las entradas 1 y 2 participan en la mezcla automática, entonces la salida no dejarse influenciar por ello. De manera similar, después de configurar el módulo de mezcla automática, cancelación de eco y supresión de ruido, los usuarios también deben configurar la matriz para obtener la relación correcta de ruta de señal.

### 3.4.15 Filtro de paso alto y bajo

Cada canal de salida proporciona módulos de paso alto y bajo que constan de filtros de paso alto y bajo. Cada filtro tiene cuatro tipos de parámetros de la siguiente manera:

Frecuencia: La frecuencia de corte de los filtros. La frecuencia de corte de Bessel y Butterworth se define en -3 dB, y la frecuencia de corte de Linkwitz-riley se define en -6 dB.

Ganar: El ajuste de ganancia influye en la promoción y atenuación de la banda completa.

Tipo: Hay tres tipos de filtros: Bessel, Butterworth y Linkwitz-riley. Butterworth tiene la banda de paso más plana.

Pendiente: Se refiere a valores de atenuación de la zona de transición de los filtros. Hay un total de 8 valores de atenuación, incluidos 6, 12, 18, 24, 30, 36, 42 y 48 dB/Oct. Por ejemplo, 24 dB/Oct indica que el rango de atenuación es de 24 dB por cada diferencia de octava que existió en la frecuencia en la zona de transición.

Los usuarios pueden hacer clic en el botón Activar inferior para activar el módulo de paso alto o bajo.

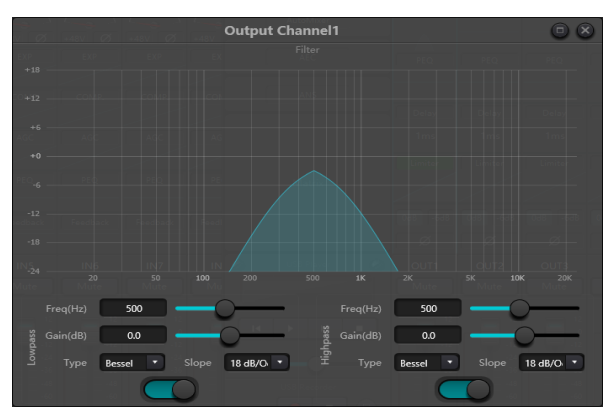

### 3.4.16 Retardo

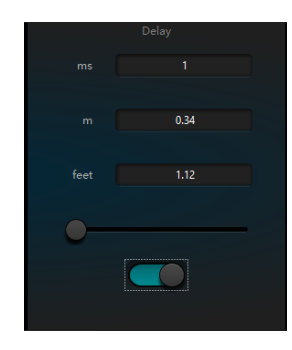

Activar botón: active el módulo de retardo designado en los módulos e insértelo en la ruta de la señal de audio para aumentar el tiempo de retardo fijo para las señales.

Milisegundo: Establece el tiempo de retardo del retardador. El valor oscila entre 1 y 1.200 milisegundos. Tanto el metro como los pies son unidades alternas de milisegundos.

### 3.4.17 Salida y Control de cámaras

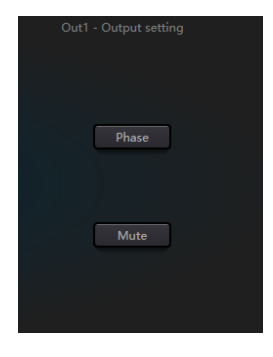

Invertir:Inversión de fase de señal de audio de 180 grados. Silenciar:Establecer silencio/activar silencio.

De manera similar, los usuarios pueden usar el botón derecho para configurar el menú de piezas en los canales de salida, lo que se puede llevar a cabo según los requisitos.

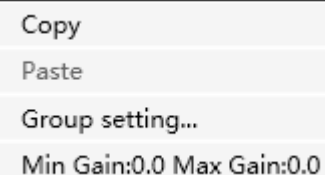

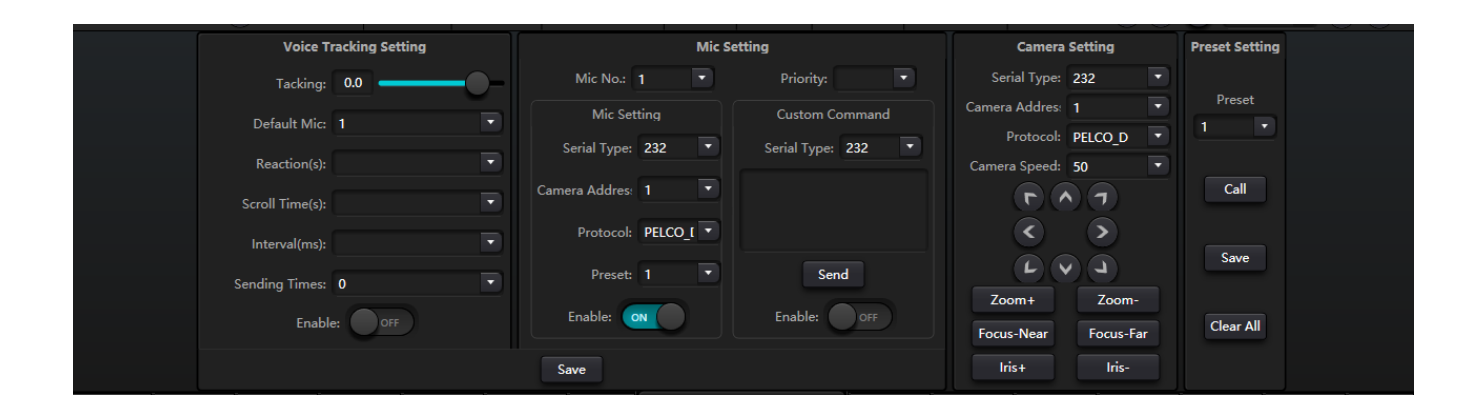

Seguimiento de voz; colocar seguimiento Umbral: detecta la señal de entrada del micrófono mayor o igual al umbral de seguimiento, el sistema habilita automáticamente los parámetros de seguimiento.

Micro predeterminado: cuando no se introduzcan todos los micrófonos, gire la cámara al tiempo de reacción de la posición predeterminada del micrófono: el tiempo intermitente máximo de la señal válida. Si se utiliza el micrófono para hablar, el tiempo de reacción se establece en 3 segundos, y la señal aún se considera válida durante 3 segundos en medio del discurso, y más de 3 segundos se considera inválida. Reduzca el tiempo de conversación predeterminado de Mike: el tiempo de conversación más corto necesario para que la cámara cambie a una posición válida. Si se utiliza el micrófono para hablar, el tiempo de conversación debe ser mayor que el "tiempo de conmutación", la señal del canal se considera válida y luego la cámara gira automáticamente a la posición establecida. Normalmente el "tiempo de conmutación" es mayor que el "tiempo de reacción".

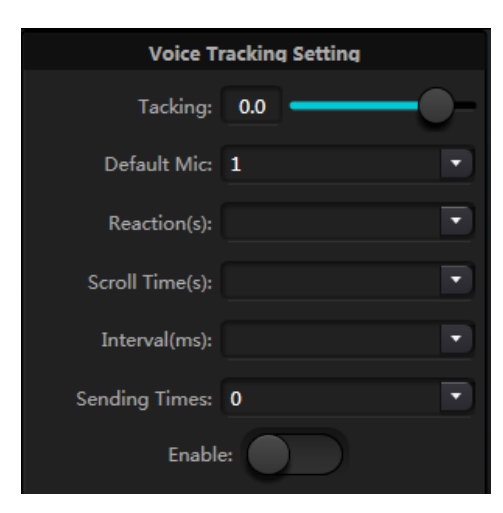

Mic establece el número de micrófono: generalmente corresponde al canal de entrada del dispositivo, es decir, el número de canal conectado por el micrófono. Prioridad: cuanto más pequeña es la serie de prioridades, mayor es el nivel de prioridad, cuando la prioridad es la misma, según el orden de prioridad de activación; Si dos micrófonos hablan al mismo tiempo, la cámara gira automáticamente al bit preestablecido correspondiente a un micrófono con una prioridad pequeña (es decir, alta prioridad) o envía un comando correspondiente a un micrófono con una prioridad pequeña (es decir, alta prioridad). ); pero si los dos micrófonos tienen la misma prioridad, prevalecerá la primera señal comprobada. El punto preestablecido, el número de puerto serie, la dirección de la cámara, el protocolo y los relacionados con la cámara deben corresponder a la conexión real de la cámara. Habilitar: cuando el dispositivo detecta una señal de entrada (generalmente cuando alguien habla), envía automáticamente el comando correspondiente al puerto serie definido y luego puede configurar el comando por adelantado. Pero sin marcar habilitar comando personalizado, el dispositivo no envía automáticamente, pero aún puede hacer clic en el botón enviar para enviar el comando del cuadro de entrada al puerto serie especificado. Haga clic en Guardar para guardar el parámetro en el dispositivo cuando el micrófono del canal esté asociado con la dirección de cámara correspondiente. Luego, la opción "habilitar configuración del micrófono" se usa para determinar si la configuración del micrófono es una interfaz de depuración de la cámara cuando el seguimiento está habilitado. Finalmente, los parámetros de esta parte se guardarán en la cámara.

## 3.4.18 Tarjeta de sonido USB

La tarjeta de sonido USB se utiliza para realizar dos funciones: realizar grabaciones y retransmisiones y teleconferencias mediante ordenadores personales. Después de pasar por los módulos de cancelación de eco y ruido, la voz USB puede acceder fácilmente a las teleconferencias. La función de transmisión USB en la interfaz del software solo se puede utilizar para la función de grabación y transmisión.

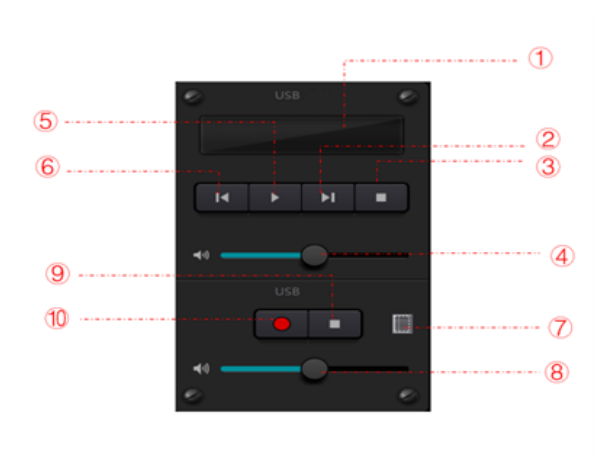

- 1 Información de reproducción de la canción, haga doble clic para ingresar a la lista de reproducción
- 2 siguiente canción
- 3 Pausa
- 4 Ajuste del volumen de la canción
- 5 Jugar
- 6 Anterior. canción
- 7 Lista de grabaciones de sonido
- 8 Ajuste del volumen de grabación de sonido.
- 9 Para de grabar
- 10 Empezar a grabar

#### Configuración de la tarjeta de sonido

Se puede utilizar un cable USB con extremos dobles de tipo C para conectar el procesador DSP y el host de la computadora. Para la conexión inicial, aparecerá "Nuevo hardware encontrado" en la pantalla del PC y el controlador se instalará automáticamente. Después de la instalación, la tarjeta de sonido USB aparecerá en la lista de tarjetas de sonido de la computadora como se muestra en la figura. Los usuarios pueden seleccionar la tarjeta de sonido USB en la configuración de la tarjeta de sonido en la lista de reproducción del software.

Los usuarios pueden operar archivos de canciones en una lista de reproducción, así como guardarlos como lista de reproducción. También pueden abrirlos directamente la próxima vez que utilicen el dispositivo. Como se muestra en la figura, haga clic en  $\Box$  en la parte inferior de la lista de reproducción para abrir la carpeta de archivos y seleccionar las canciones que se reproducirán,  $\triangle$  para borrar la lista de reproducción y para ingresar a la interfaz de configuración de la tarjeta de sonido.

### <span id="page-33-0"></span>3.5 Menú de configuración

### 3.5.1 Menú Archivo

En el modo fuera de línea, haga clic en el cuadro de diálogo del archivo emergente y abra un documento predeterminado existente con el sufijo \*.uma, o haga clic derecho en el documento predeterminado para abrir el software.

"Guardar como" se refiere a guardar ajustes preestablecidos en la aplicación en un lugar local para realizar una copia y almacenamiento sencillos.

## 3.5.2 Configuración del dispositivo

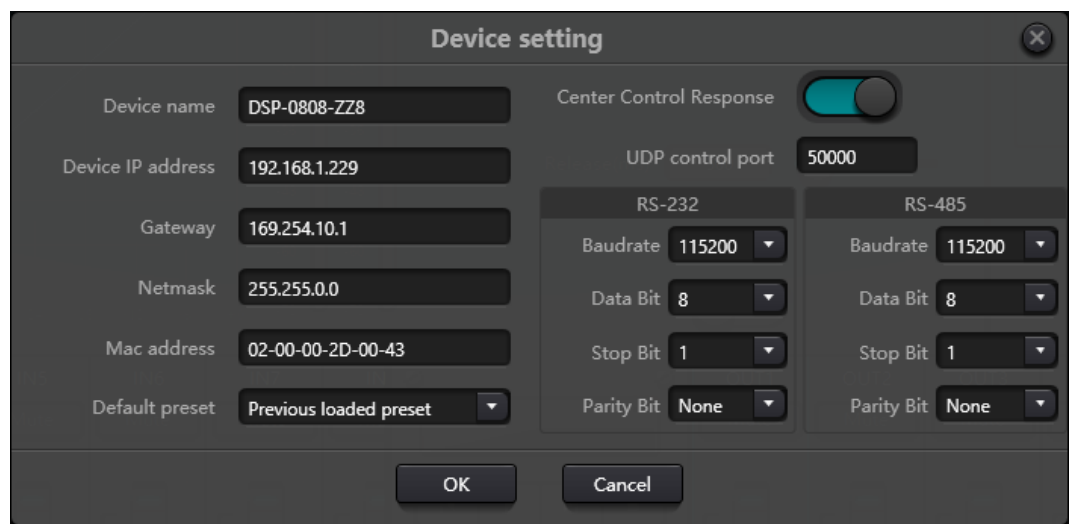

Información como el nombre del dispositivo, la dirección de red y la velocidad en baudios se pueden configurar en la configuración del dispositivo. La longitud máxima del nombre del dispositivo es de 16 caracteres o 5 caracteres chinos.

Inicio predeterminado: Hay dos modos preestablecidos de inicio disponibles para su selección. Uno es cualquier ajuste preestablecido de entre 16 ajustes preestablecidos que actúa como ajuste preestablecido de inicio. Cada arranque comenzará con él. Otra es seleccionar el ajuste preestablecido de carga anterior y tomar el último ajuste preestablecido antes del corte de energía como ajuste preestablecido para el próximo inicio.

### 3.5.3 Configuración GPIO

Abra la interfaz del software de configuración GPIO. El dispositivo tiene un total de 8 GPIO que permiten la configuración de entrada o salida independiente.

Los GPIO de entrada tienen preajuste, enrutador, ganancia, silencio, comando y ganancia de analógico a digital para su selección.

Los GPIO de salida tienen preajuste, nivel, silencio y comando para selección.

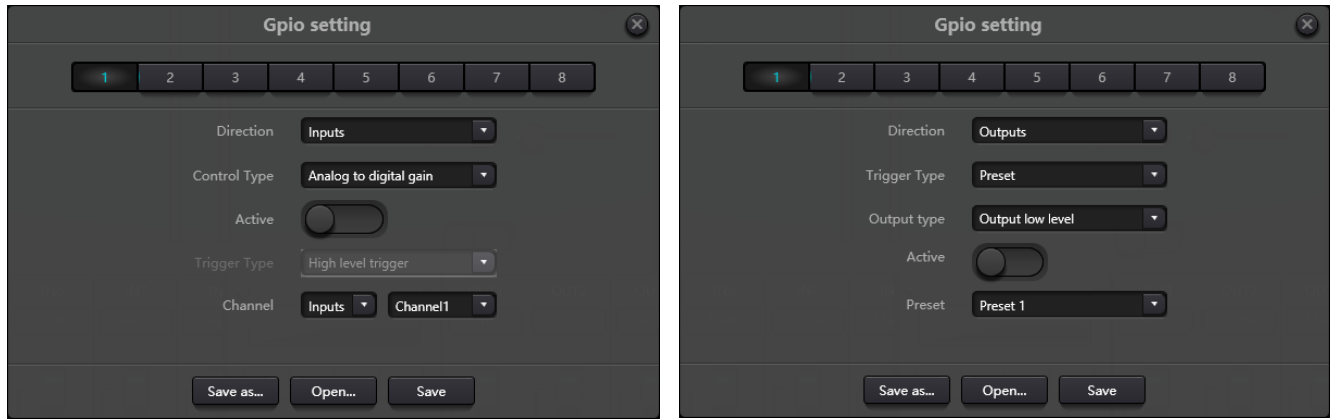

#### Preestablecido **Tipos de disparador:** disparador de alto nivel/disparador de bajo nivel/disparador de alto Control Type  $\overline{\phantom{0}}$ Preset nivel, cancelación de bajo nivel/disparador de Active bajo nivel, cancelación de alto nivel, es decir, flanco ascendente/disparador de flanco High level trigger  $\lceil \cdot \rceil$ Trigger Type descendente/disparador de flanco ascendente,  $\overline{\phantom{0}}$ Preset Preset 1 cancelación de flanco descendente/disparador de flanco descendente, flanco ascendente cancelación. Preestablecido: Cambiará a preestablecido cuando el tipo de salto del puerto GPIO del hardware y el tipo de activación de la configuración del software sean consistentes. Enrutamiento **Tipos de disparador: igual que el anterior** Entrada y salida: seleccione la mezcla del canal  $\overline{\phantom{0}}$ Control Type Route de entrada correspondiente al canal de salida. Active Lleve a cabo la acción de mezcla/cancelar la  $\overline{\phantom{0}}$ Trigger Type High level trigger mezcla cuando se cumpla la condición de activación. Inputs Channel1  $\overline{\mathbf{v}}$ Channel1 ⋥ Outputs Ganar **Tipos de disparador: igual que el anterior** Canales: seleccione el canal de entrada o salida  $\overline{\phantom{0}}$ Control Type Gain Longitud del paso: aumenta la longitud del paso Active en dB según la ganancia original obtenida por el Trigger Type High level trigger  $\mathcal{A}$ canal.Channel Inputs v Channel1  $0.0$   $\degree$ Step

#### Configuración de entrada GPIO

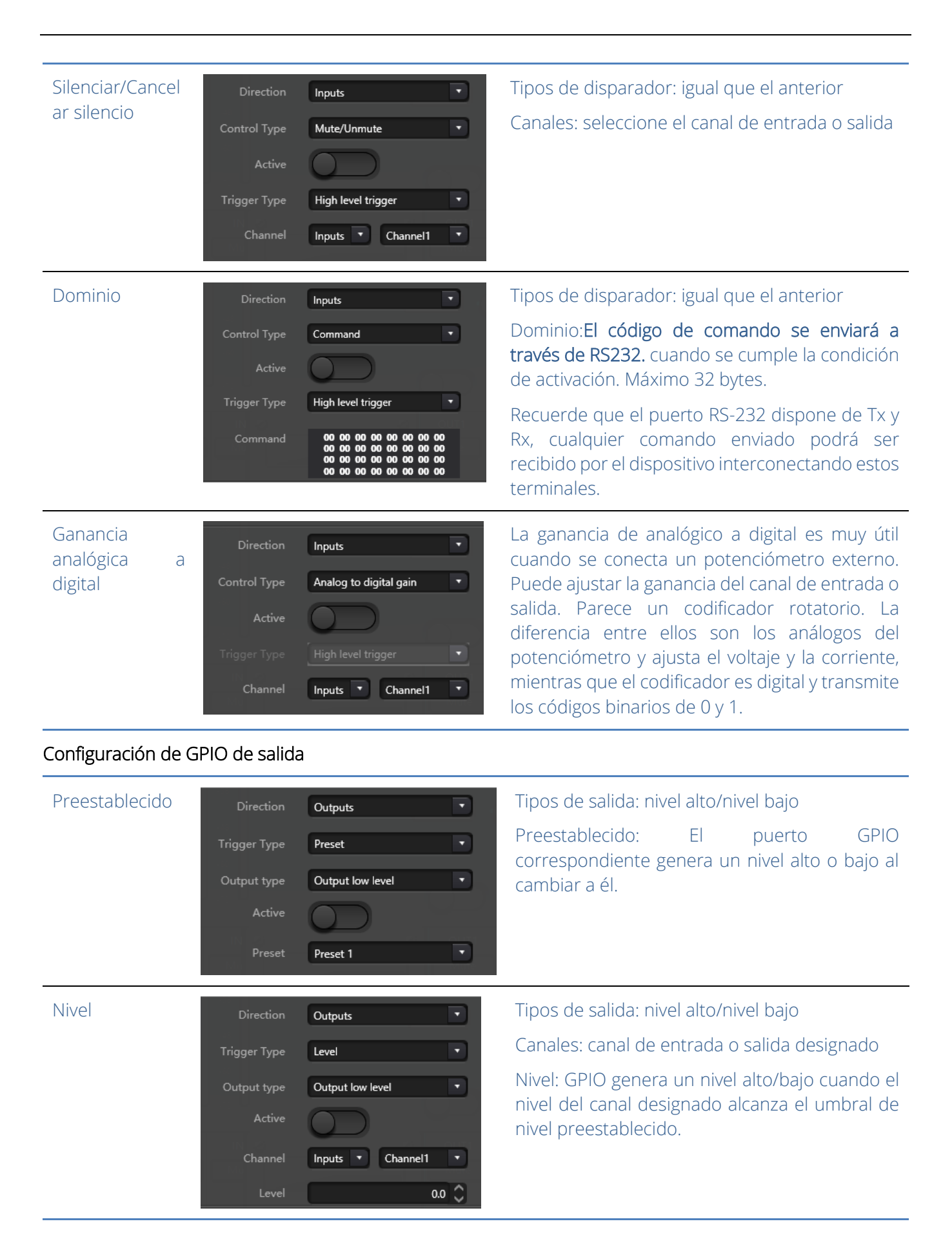

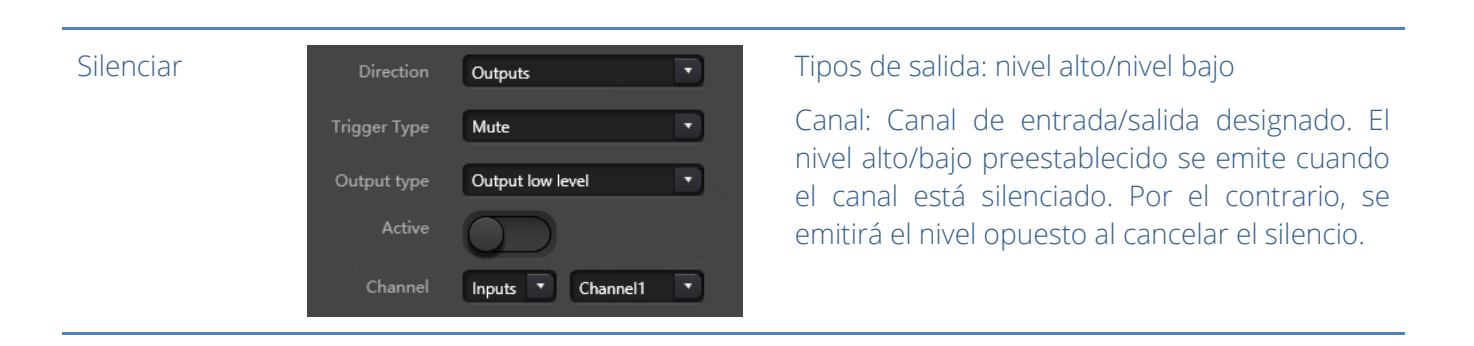

## 3.5.4 Configuración de grupo

La interfaz de configuración de grupo contiene dos etiquetas que incluyen etiquetas de entrada y salida. Se pueden configurar un máximo de 16 grupos en cada etiqueta. Un canal sólo puede participar en un grupo. En el mismo grupo, el ajuste de volumen y el silencio de su canal son sincrónicos. Otros parámetros del módulo no están sincronizados, que es la mayor diferencia entre ellos y la función de Link.

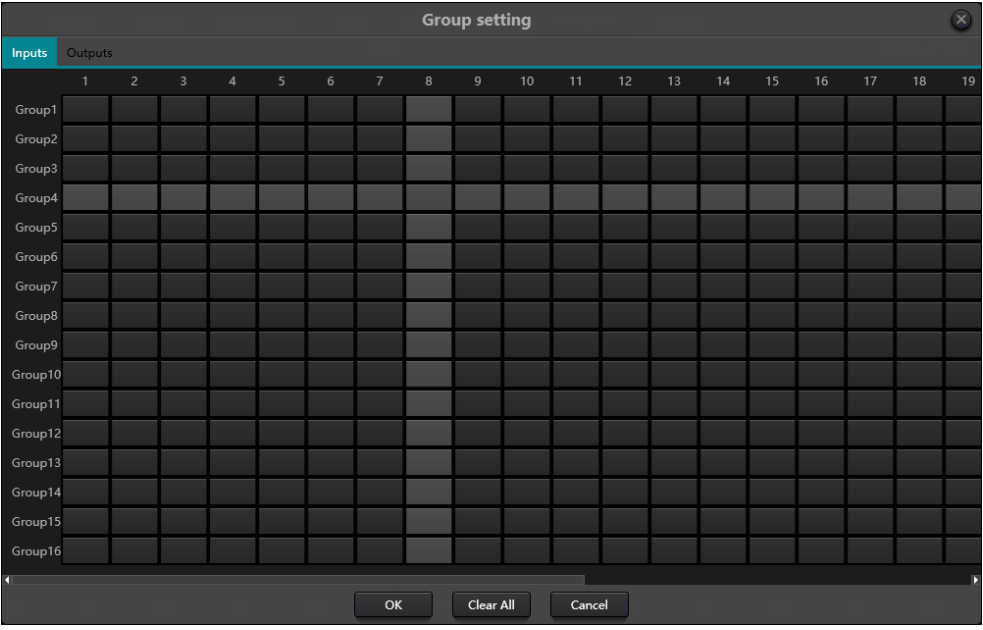

Hay en total 16 grupos. Se puede seleccionar un número máximo de canales de 1 dispositivo para cada grupo. la cantidad máxima de canales está determinada por el tipo de dispositivo que compró. Los canales se configuran en un grupo que se diferenciará por un color en la interfaz principal.

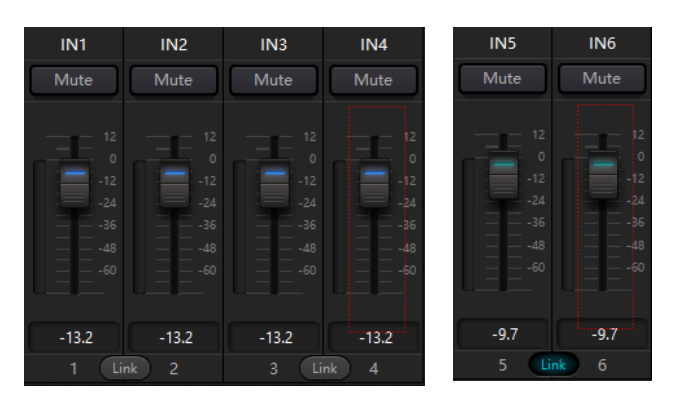

La relación entre grupos y enlace: el canal que participa en el grupo no participará en LINK, lo que significa que la prioridad del grupo es mayor que LINK. La diferencia entre grupos y LINK es que los grupos solo pueden controlar la ganancia y el silencio del canal, mientras que LINK vincula todos los parámetros del canal.

### 3.5.5 Configuración del panel

La configuración del panel incluye un tipo de panel que son paneles de botones y OLED. Utilice cables para conectar varios paneles físicos con el dispositivo DSP mediante la configuración del panel y luego logre el objetivo de controlar el dispositivo DSP configurando el panel fácilmente.

Dispositivo sin conexión: adecuado para el estado de edición sin conexión. En primer lugar, el ingeniero encargado de la puesta en servicio configura los parámetros del panel localmente y luego los descarga al panel en línea. No hay duda de que el panel se puede editar directamente online. Arrastre el dispositivo

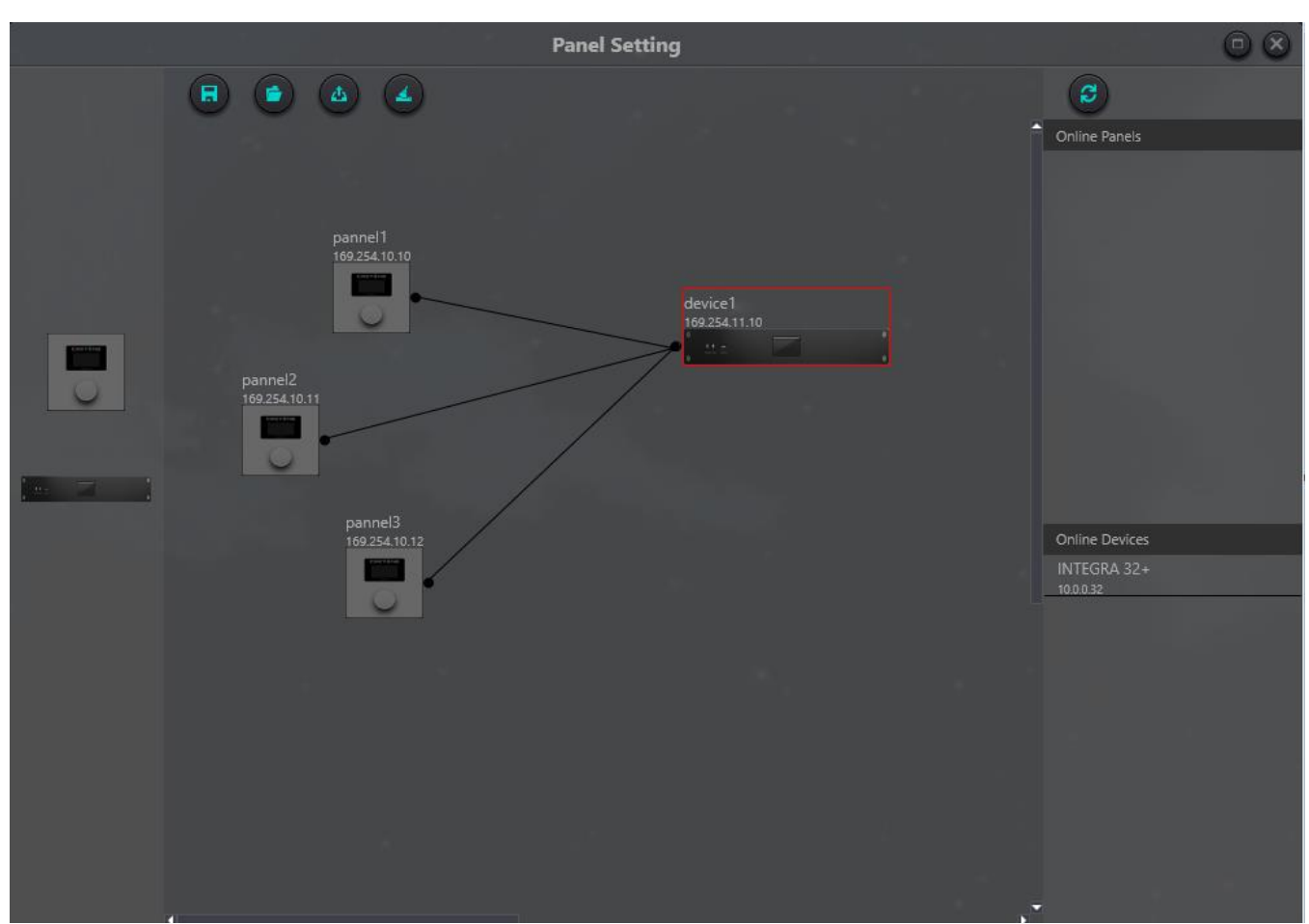

fuera de línea desde la columna del panel en línea al área de diseño del panel y luego haga doble clic para editarlo.

Tenga en cuenta que hay un pequeño círculo tanto en el panel como en el dispositivo. Haga clic en el círculo y luego dibuje una línea, seleccione el dispositivo de destino y luego se establecerá la conexión entre dos dispositivos de esta manera.

Haga doble clic en el panel en el área de diseño para ingresar a la interfaz de configuración del panel. La configuración de dos paneles se describirá a continuación. Después de finalizar la configuración, haga clic en el icono de descarga de la barra de herramientas  $\pm$  para descargar la configuración del panel al hardware.

### Panel de control de pared

Consta de una pantalla OLED de 1,3" y un mando. La estrategia de visualización de la pantalla OLED se clasifica según el menú. Hay totalmente tres tipos de menús, incluidos menú, botones y ajustes preestablecidos. Haga doble clic en una pantalla OLED en el área de diseño de la pantalla para ingresar su configuración detallada como se muestra a continuación.

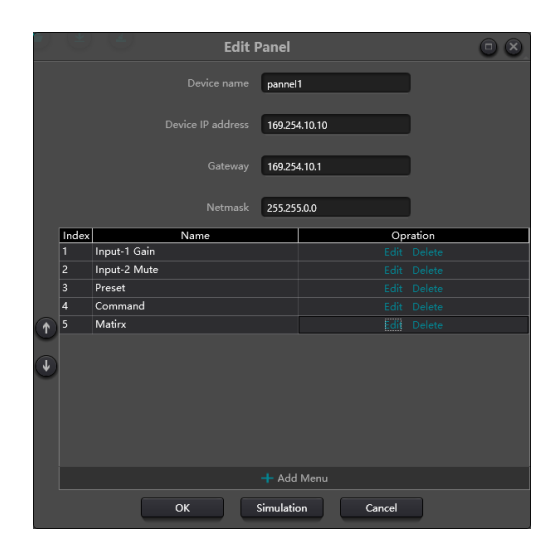

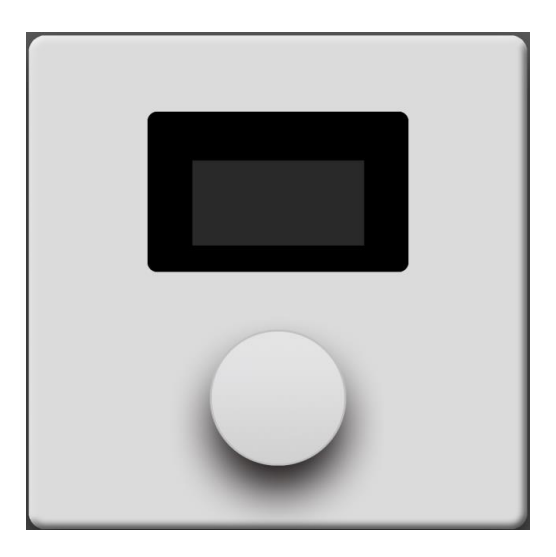

Haga clic en "agregar menú" para que aparezca el cuadro de selección del menú, elija el menú correspondiente y confírmelo. Después de finalizar la configuración del menú del software, haga clic en el icono de descarga de la barra de herramientas para descargar la configuración al hardware del panel.

Pasos de operación del panel:

1. Muestre el nombre del panel y la dirección IP en la interfaz principal y gire la perilla hacia la izquierda o hacia la derecha para cambiar de menú.

2. Presione el botón en la perilla y la segunda fila en la interfaz del menú comenzará a parpadear, lo que indica que ingresa al modo de edición.

3. Gire la perilla hacia la izquierda o hacia la derecha para cambiar el valor.

4. Presione el botón en la perilla nuevamente para ingresar al modo de edición y volver al modo de menú.

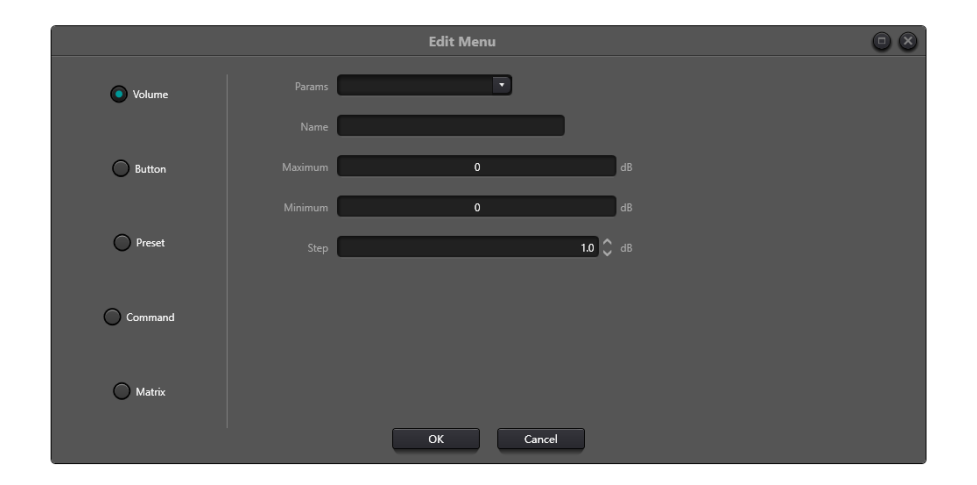

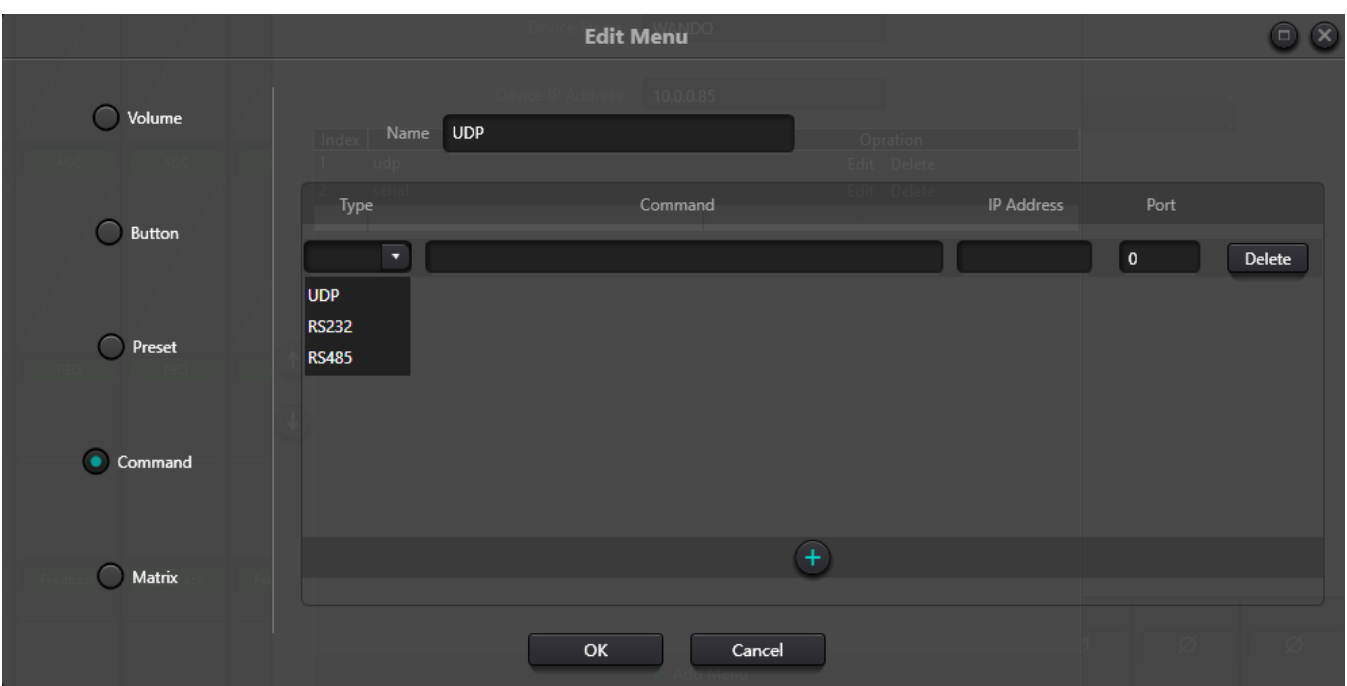

Esta es la pantalla de edición de menús donde podemos ver los tipos de menús que podemos utilizar.

Prestemos especial atención a este tipo de menú que nos permite enviar comandos con diferentes protocolos, podemos agregar uno tras otro, el mensaje debe estar escrito en HEX, recuerda que gracias a la herramienta de captura de comandos podemos ordenar cualquier acción que sea no predefinido en los otros menús.

Recuerde que los comandos UDP serán enviados por el dispositivo, incluso a otros dispositivos de terceros en la misma red; los comandos serie se envían a través de los puertos físicos del dispositivo.

El dispositivo no acepta conectores RJ45 blindados.

### 3.5.7 Menú de ayuda

#### (1) Comando central

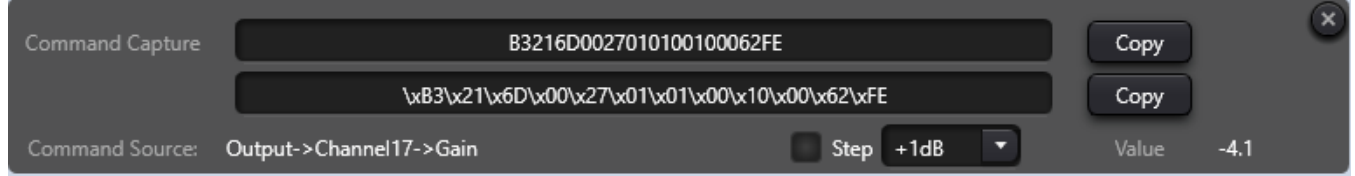

Abra la ventana de comando de control central y haga clic en los parámetros que se controlarán en la interfaz, luego la ventana mostrará el comando actual inmediatamente. Copie el comando y luego utilícelo para administrar dispositivos.

La primera línea muestra el mensaje en HEX, la segunda línea es un ejemplo de cómo se programaría para ser lanzado en lenguajes como JavaScript o Phyton, si desea enviar el mensaje como ASCII no dude en visitar el anexo de dicho comandos o formatee el mensaje con la forma convencional "\$XX".

(2) Actualización del dispositivo

La actualización del dispositivo se puede realizar a través de UDP. Conecte el dispositivo, haga clic en configuración-ayuda-actualización del dispositivo. En este punto aparecerá un cuadro de selección de archivo y luego elija el archivo de actualización del procesador (\*.bin).

### (3) Acerca de

Muestra el número de versión, información de contacto de soporte técnico e información de derechos de autor, etc.

# 4. Control

# <span id="page-42-0"></span>4.1 Programador de control externo

El programador de control externo admite UDP y RS232 y controla protocolos que cubren todos los parámetros de control del procesador, incluidos controles de parámetros, adquisición de parámetros y llamadas preestablecidas.

Cuando se utilizan controles UDP, el puerto predeterminado es 50000. Los puertos se pueden configurar en "Configuración del dispositivo" a través del software superior de la computadora.

Cuando se utilizan controles RS232, la velocidad en baudios predeterminada es 115200, los bits de dígitos son 8 y el bit de parada es 1, sin bit de paridad. Del mismo modo, se pueden configurar en "Configuración del dispositivo".El intervalo entre mensajes deberá ser superior a 100 ms para el envío RS232.

Si el control central necesita respuesta, active el interruptor de respuesta del control central en "Configuración del dispositivo".

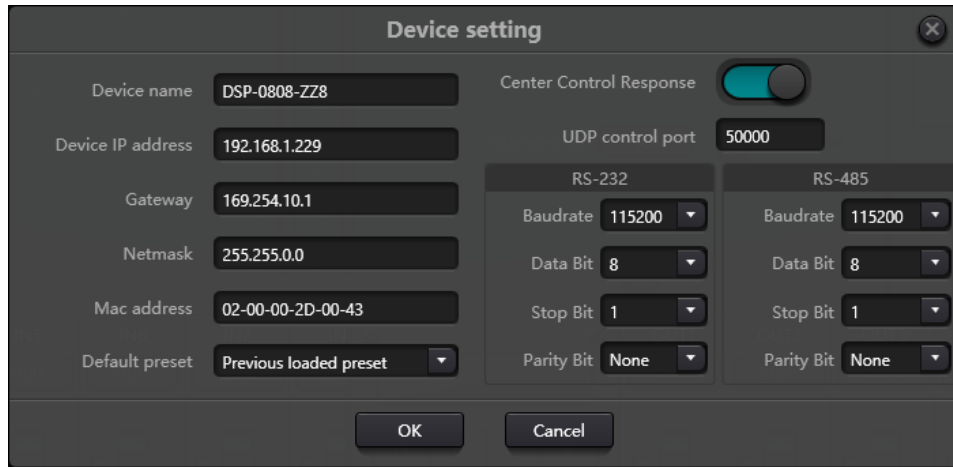

## <span id="page-42-1"></span>4.2 Protocolo de control

Por razones históricas, el último protocolo de control adopta una longitud variable y es totalmente compatible con los antiguos protocolos de control de longitud fija. En los protocolos, el cuarto byte se utiliza para distinguir versiones. 0- indica la versión V1 (versiones anteriores) y 1- indica la versión V2 (versión del protocolo actual).

La diferencia entre V1 y V2 es que V1 puede controlar todos los parámetros del módulo de procesamiento, pero un comando solo puede controlar un parámetro. Si se necesita un parámetro para controlar múltiples canales continuos, entonces se utilizará la versión V2. En otras palabras, en la condición de que los usuarios necesiten presionar una tecla en el panel de teclas para activar la salida GPIO de nivel alto/bajo de los dispositivos, o enviar un comando a través de RS232/RS485, entonces la versión V2 será la mejor opción.

Reglas de codificación de software (12 bytes en total)

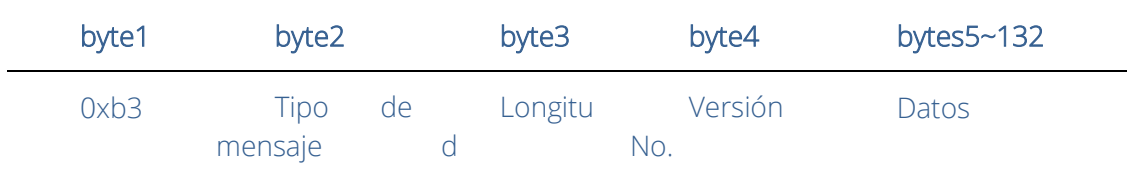

#### V1:

Tipos de información (byte2): Hay tres tipos de información, incluidos 0x21 (controles de parámetros), 0x22 (adquisición de parámetros) y 0x13 (cambio de escenario).

Longitud (byte3): inválido.

 $\overline{a}$ 

#### 0x21 (control de parámetros):

En este punto, Databyte5 ~ 12 respectivamente

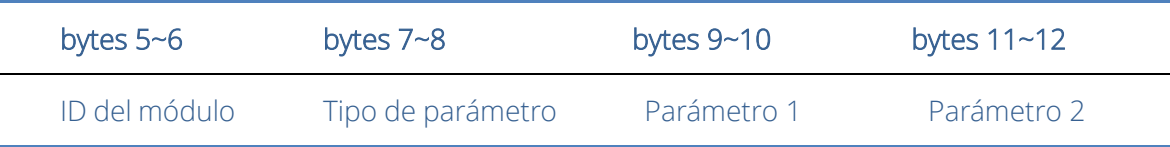

Consulte el Apéndice A para obtener la distribución de ID del módulo (byte5~6).

Consulte el Apéndice B para Tipos de parámetros (bytes 7 ~ 8).

Cuando Parámetro 1(byte9~10) tiene solo un parámetro, entonces solo el parámetro 1 es válido, como el interruptor del compresor de control.

Parámetro 2 (byte11~12) solo es válido cuando hay dos parámetros, como el silencio del canal de salida de control 1. El valor del parámetro 1 se completará con el número de canal de entrada desde 0. El valor del parámetro 2 se completará con 1 (silencio).

Excepción: El enrutamiento matricial tiene tres parámetros. El primero es el número del canal de entrada, el segundo es el número del canal de salida y el tercero es el interruptor de enrutamiento. En este punto, el byte 9 del valor de parámetro 1 se completará con los números de canal de entrada, el byte 10 se completará con el número de canal de salida y el parámetro 2 se completará con el conmutador de enrutamiento.

### 0x22 (Adquisición de parámetros):

Las reglas de adquisición de parámetros son las mismas que las de los controles de parámetros. La diferencia entre ellos son los valores adquiridos que se rellenarán en el parámetro 1 y en el parámetro 2.

#### 0x13 (cambio de escenario):

Los usuarios solo necesitan completar los números de escenario (0~15) en el byte5 y 0 en el byte6~12.

Nota: El comando de control central de la versión V1 puede adquirir código a través de la barra de menú del software de la PC. Para un desarrollo personalizado, utilice esta regla de protocolo.

### V2:

Tipos de mensajes (byte2): Hay tres tipos de mensajes (byte2), incluidos 0x21 (controles de parámetros), 0x22 (adquisición de parámetros), 0x13 (cambio de escenario), 0x74 (otros controles) y 0x6e (enrutamiento Dante).

Longitud (byte3): Complete la longitud de la sección de datos correspondiente según el tipo de información. La longitud puede ser mayor cuando se realiza el envío real. El volumen total de datos se puede obtener agregando información de encabezado de 4 bytes a la longitud de los datos.

### 1. Control de parámetros (0x21)

En este punto, los formatos de la sección de datos son los siguientes.

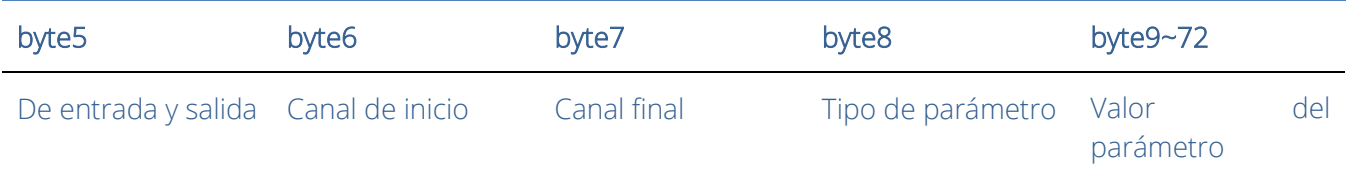

byte5: Indica canal de entrada o salida de control, canales de entrada 0x2 y canales de salida 0x1.

byte6-7: Indican los números de canal de inicio y fin. Los números de canal comienzan desde 0.

byte8: este tipo de parámetro es el mismo que el de la versión V1. Consulte el Apéndice B.

byte9-40: complete los valores de los parámetros de los canales de principio a fin. Se completará a partir del noveno byte. Cada valor de parámetro ocupará dos bytes.

### 2. Adquisición de parámetros (0x22)

El formato de la sección de datos es el mismo que el de los controles de parámetros. Es posible que los valores de los parámetros no se completen. Los parámetros adquiridos se completarán en esta posición.

### 3. Cambio de escenario (0x13)

byte5: Complete los números de escenario (0-15).

byte6-8: complete 0.

### 4. Otros controles (0x74)

Otros controles incluyen, entre otros, GPIO, RS232, RS485 y respuestas de control central. Los formatos de protocolo son los siguientes.

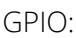

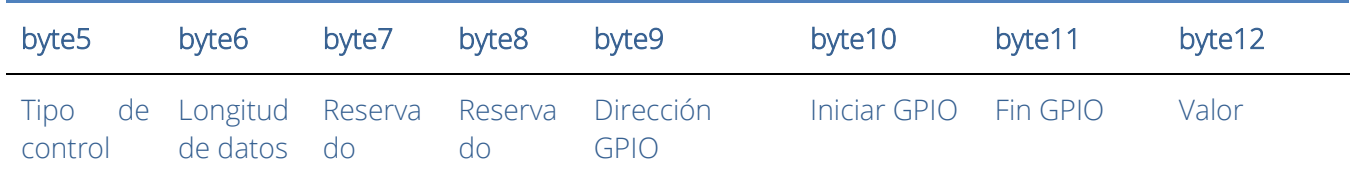

El tipo de control para el byte5 es 1.

La longitud de los datos del byte6 se fija en cuatro bytes.

Byte9 Dirección GPIO, establecer entrada o salida. El valor 0 indica entrada y el valor 1 indica salida.

Byte10-11 inicia GPIO y finaliza GPIO. Los dispositivos DSP tienen en total ocho GPIO, que se indican con el número 0-7.

El byte12 se determina según la dirección del byte9GPIO. El campo se completará en nivel alto (1)/bajo (0) para la configuración de salida. El campo es un campo de retorno para leer el valor del nivel GPIO en los dispositivos para la configuración de entrada.

Ejemplo:

Configure la salida GPIO 1-8 alta: b374080101000000010007ff Leer el valor del nivel GPIO 1-8: b37408010100000000000700 El valor de retorno es: b374080101000000000007FF

#### RS232/RS485:

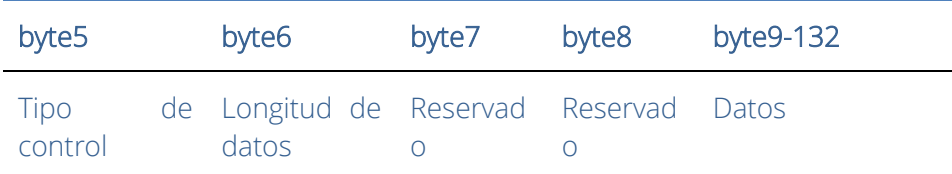

El byte5 es 2 cuando se controla el tipo RS232 y 3 para RS485.

La longitud de los datos del byte6 se refiere a la longitud de los datos que se enviarán actualmente a través de RS232/485.

Byte9-132 se completará con los datos enviados por RS232/485.

Ejemplo:

Genere la cadena "Hola, DSP". desde RS232: b3741001020c000048656c6c6fa3ac4453502e00

Genere la cadena "Hola, DSP". desde RS485: b3741001030c000048656c6c6fa3ac4453502e00

Nota: Primero configure RS485 en modo de envío.

El control central responde:

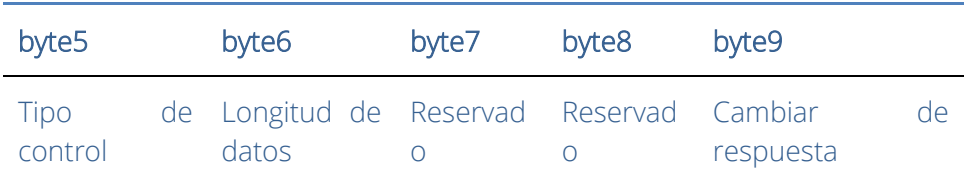

El tipo de control del byte5 es 4.

La longitud de los datos del byte6 es 1.

Cuando el byte9 es 1, significa activar el interruptor de respuestas del control central; y 0 significa desactivar las respuestas.

Ejemplo:

Habilitar la respuesta del control central: b37408010400000001000000

Cerrar la respuesta de control central: b37408010400000000000000

### 5. Enrutamiento Dante (0x6e)

Los formatos de la sección de datos son:

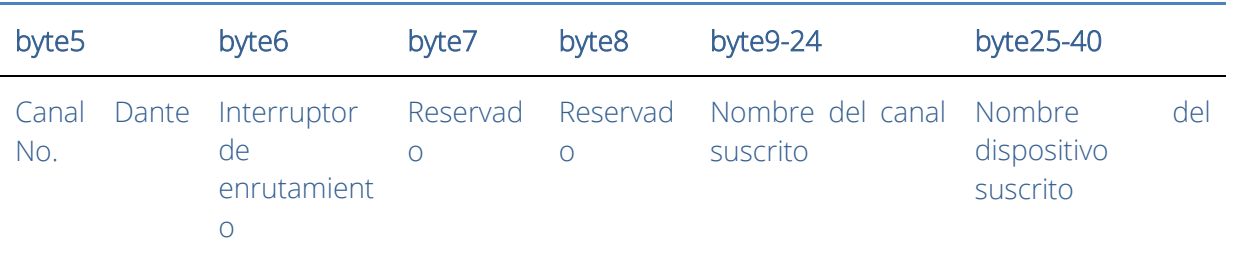

Números de canal Byte5 Dante. La diferencia es que los números de los canales de Dante comienzan desde 1.

Byte6 Canal Dante, suscripción/cancelación de suscripción de canales designados de dispositivos Dante indicados con byte25-49. Los canales designados se indican con nombres de canales de bytes 9-24.

Ejemplo:

El código de directiva es el siguiente: b37414010500000000000000000000000000000000000000000000000

La respuesta es la siguiente: b3741401050000004453502d3838442d313337306165000008080808

### <span id="page-46-0"></span>4.3 Puerto serie a UDP (RS232 a UDP)

Los dispositivos DSP admiten la traducción de RS232 a UDP. Los formatos de protocolo son los siguientes.

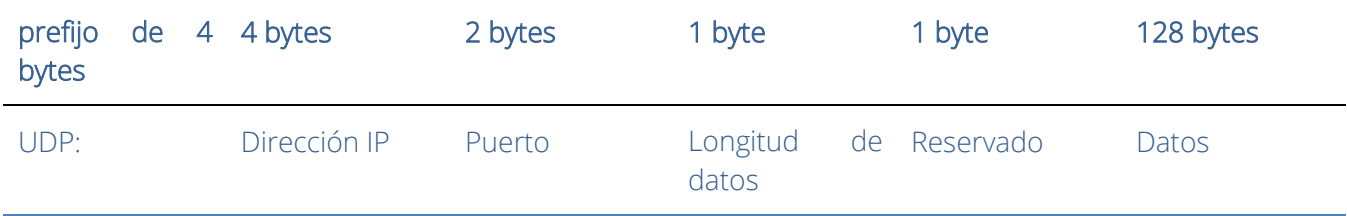

Después de recibir el paquete de datos en formato de protocolo, RS232 envía datos en el protocolo para designar direcciones IP y dispositivos en los puertos.

Ejemplo:

Al enviar datos "HELLO DSP al puerto 50000 del dispositivo" 192.168.10.22 ", los comandos del protocolo son los siguientes.

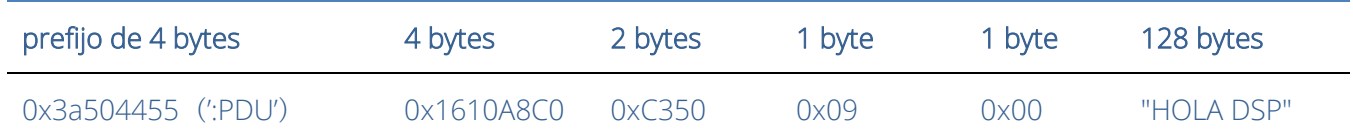

Escenario de aplicación: la función se puede aplicar en escenarios en los que muchos hosts de control central no tienen puerto de red. Como se muestra en la figura, los hosts de control central traducen comandos de red a través de puertos serie para controlar cualquier dispositivo de red.

# 5. Preguntas frecuentes

#### 1. ¿Cómo restaurar la configuración de fábrica?

Conéctelo a la computadora a través de RS232 y ejecute el software del puerto serie (se recomienda utilizar SecureCRT). La velocidad en baudios predeterminada de los puertos serie es 115200, 8 bits de datos, sin verificación de paridad, un bit de parada. Después de conectar SecureCRT a los puertos serie, mantenga presionado para ingresar a la interfaz del terminal para reiniciar la computadora e ingresar al cuadro de diálogo de inicio del cargador de arranque como se muestra en la figura.

Explicación del comando:

del config: elimina información de configuración, como configuraciones de red como la dirección IP. El dispositivo restaura la IP predeterminada 169.254.20.227 después de eliminarlo.

del escenas: eliminar preset. Los 16 ajustes preestablecidos de los dispositivos DSP se restauran a los valores predeterminados.

del all: elimina todas las secciones excepto el programa.

Nota: Es posible que no haya eco después de la instalación de algunos SecureCRT. Marque "Eco local" yendo a Opciones->Opciones de sesión, como se muestra en la figura.

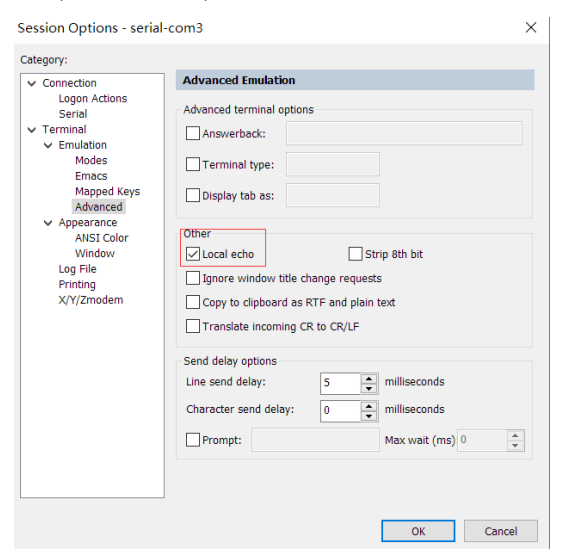

# <span id="page-47-0"></span>Apéndice A: Distribución de ID del módulo

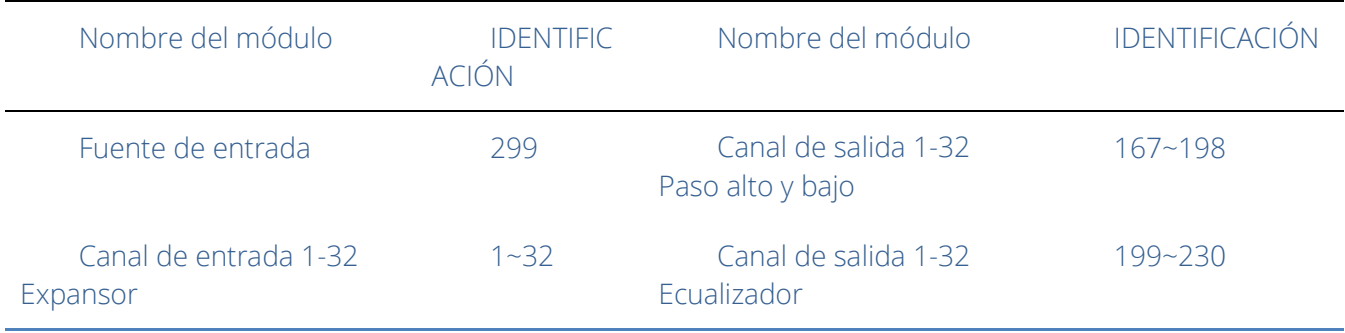

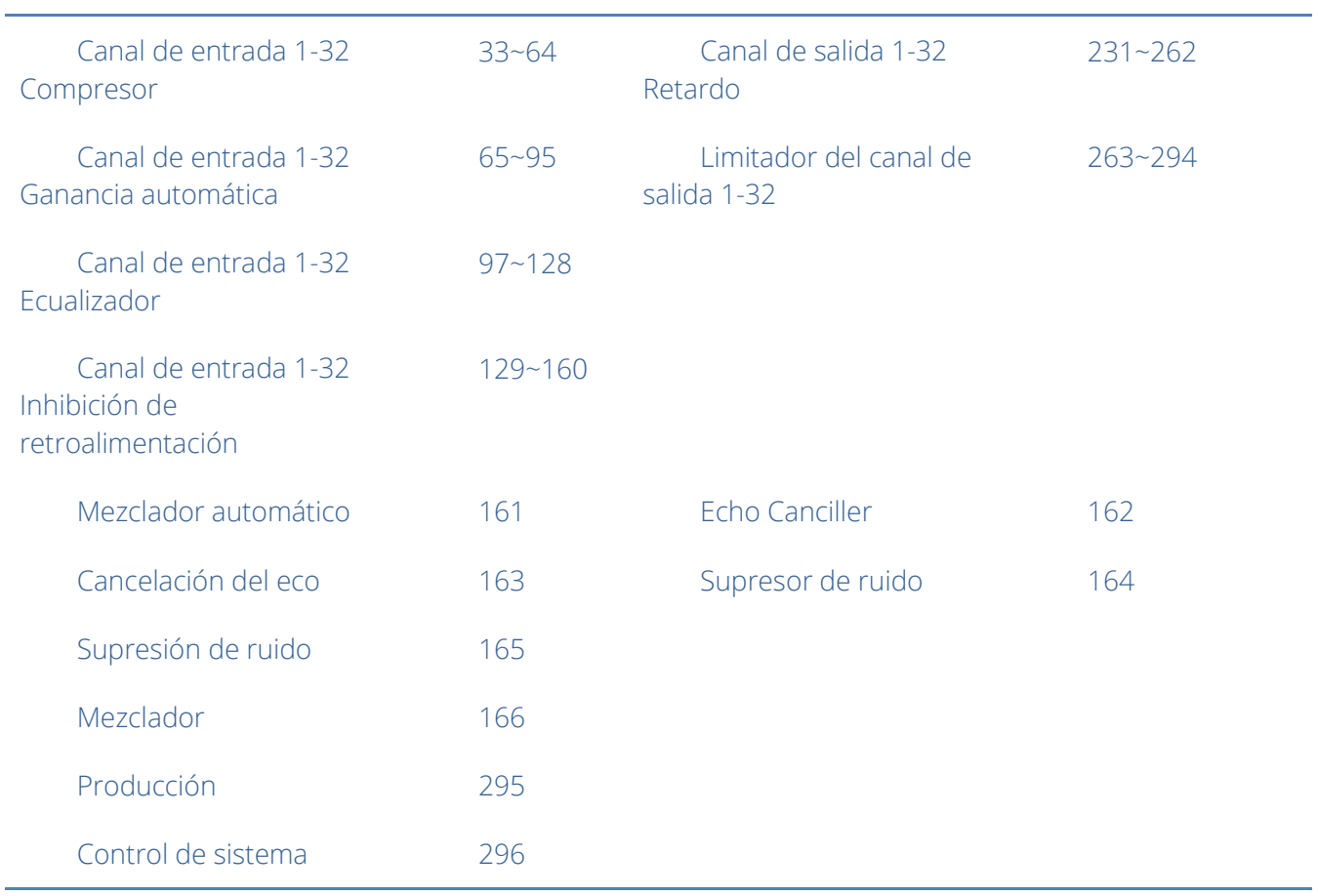

# Apéndice B: Tipos de parámetros de módulo (1)

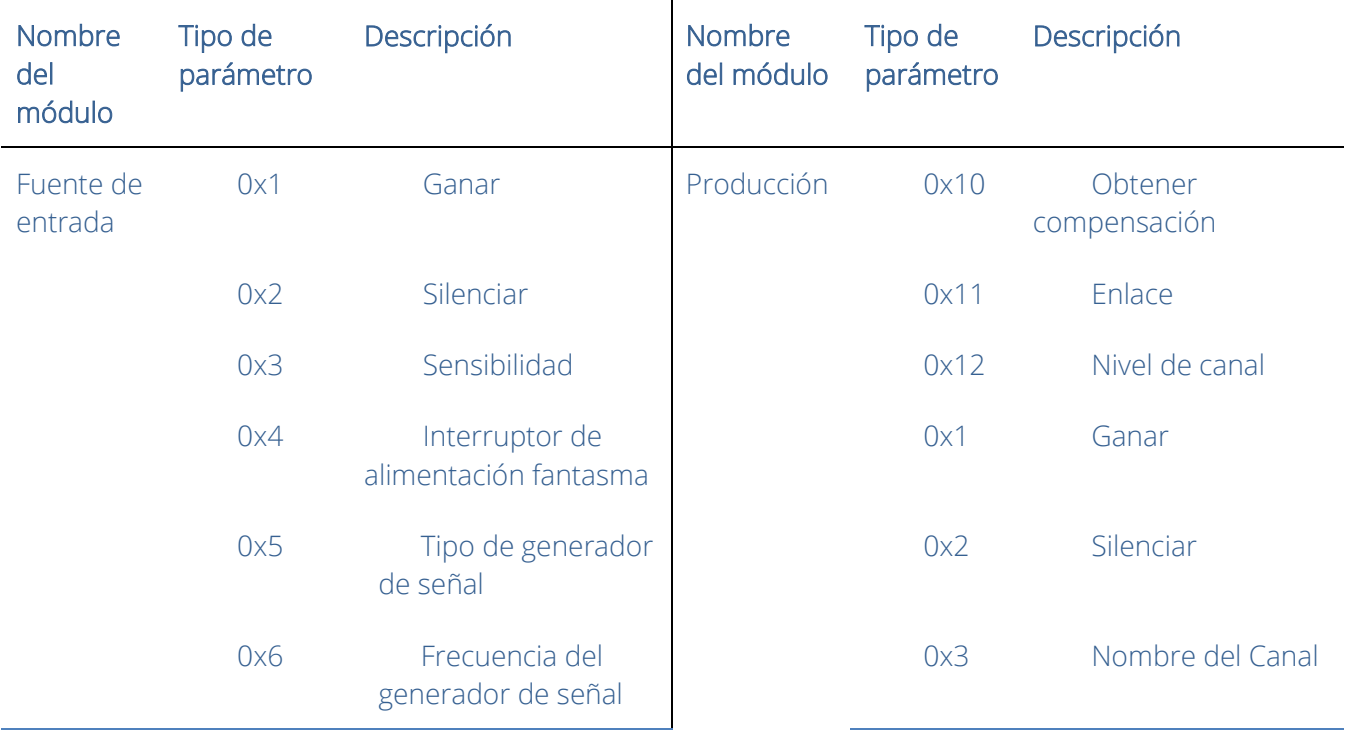

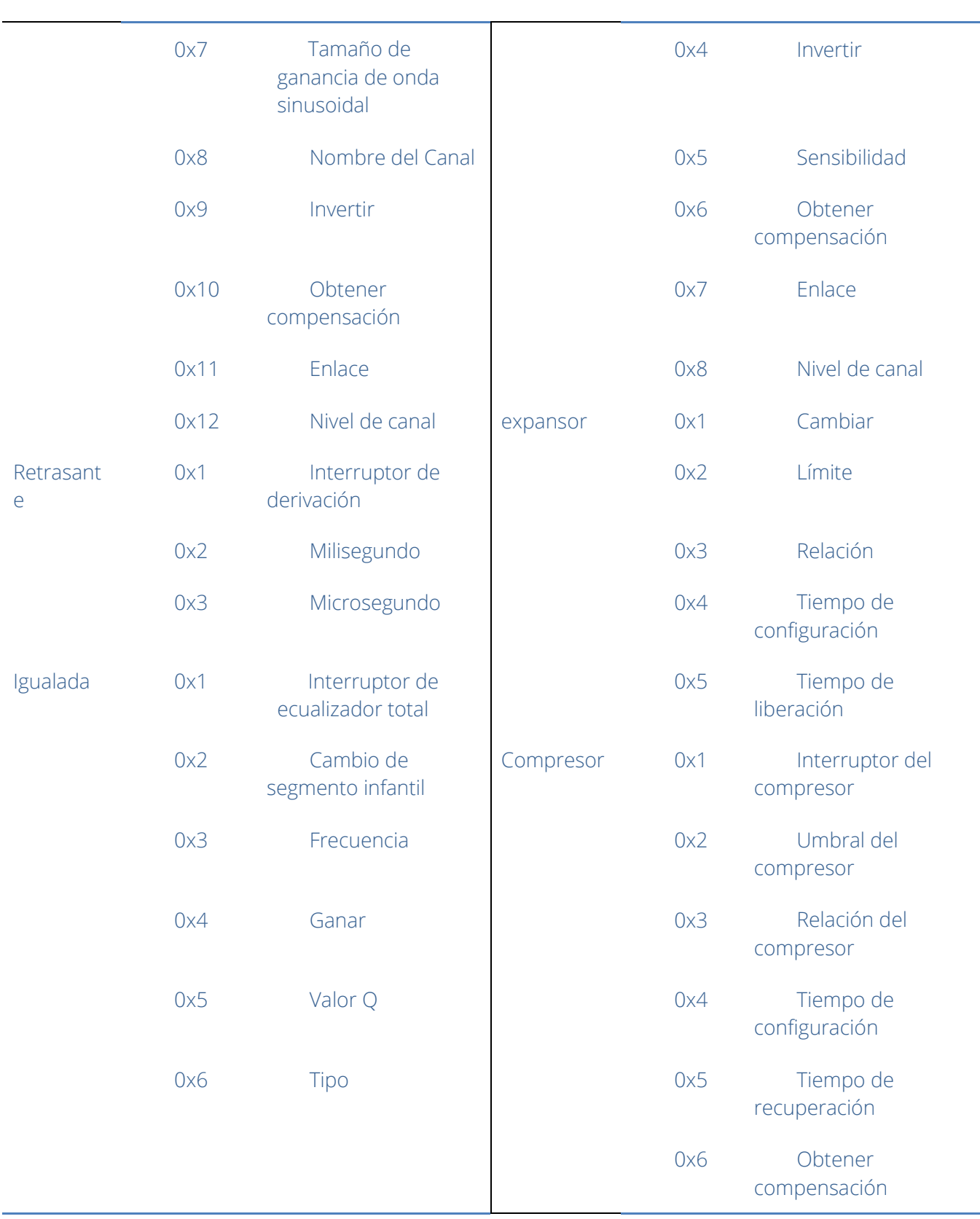

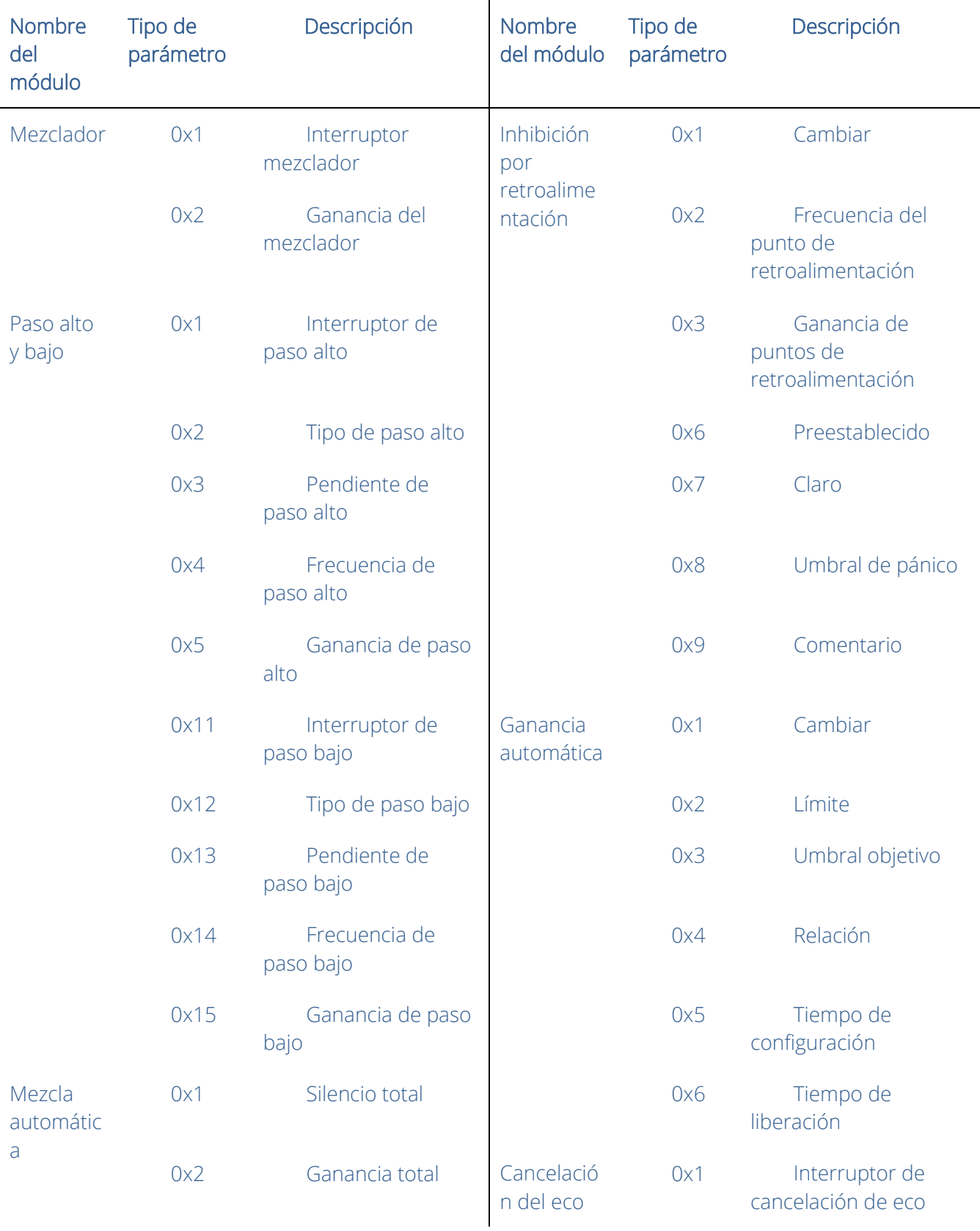

# Apéndice B: Tipos de parámetros de módulo (2)

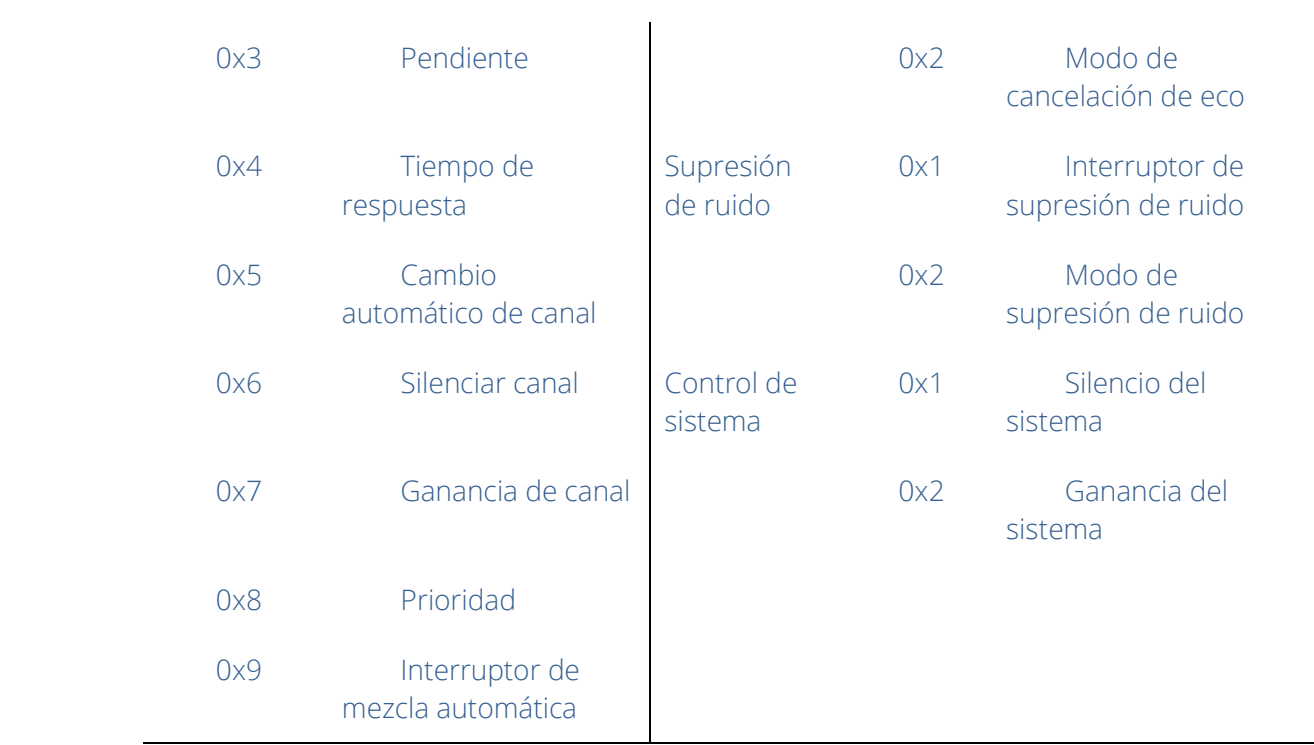

# <span id="page-51-0"></span>Apéndice C: Comando de control ASCII.

Previamente:

a) Debido a que el bit inicial del canal es 0, se puede entender que el canal 0-3 corresponde al canal de visualización del software IN1-4, y 0-3 es solo por ejemplo. El número real de canales prevalecerá según el modelo del dispositivo. .

b) En la configuración de encendido/apagado de la función, 1 está abierto y 0 está apagado; Por ejemplo, set:output#mute#0-3#1 El último 1 significa "activar silencio".

Comandos:

Comandos:

Control y adquisición del volumen de entrada

set:input#gain#0-3#1

(Setting: Enter #Gain #Channel Number # to 1dB)

get:input#gain#0-3 --> get:input#gain#0-3#1#1#1#1

(Get: Input #Gain#Channel Number)

*Return Information Example:*

#### get:input#gain#0-3#1#1#1#1#1

(Input 1-4 channel volume is 1/1/1/1 in turn)

Control y adquisición del volumen de salidaset:output#gain#0-3#1

get:output#gain#0-3 --> get:output#gain#0-3#1#1#1#1

#### Control y adquisición de alimentación Phantom

set:input#phant#0-3#1

get:input#phant#0-3 --> get:input#phant#0-3#1#1#1#1

#### Control y adquisición de Mute de entrada

set:input#mute#0-3#1

get:input#mute#0-3 --> get:input#mute#0-3#1#1#1#1

#### Control y adquisición de Mute de salida

set:output#mute#0-3#1

get:output#mute#0-3 -> get:output#mute#0-3#1#1#1#1

#### Control y adquisición de Sensibilidad

set:input#sens#0-3#1

get:input#sens#0-3 -> get:input#sens#0-3#1#1#1#1

Adquisición de control de matrices: varias entradas controlan una única salida, y una entrada controla

varias salidas.

set:mixer#switch#0#0-3#1

(set input 1 to output 1 and 4 routes to open)

set:mixer#switch#0-3#0#1

(set input 1 to 4 to output 1 route open)

set:mixer#gain#0-3#0#1

(set input 1 to 4 to output 1 route gain 1db)

get:mixer#switch#0-3#0

(0-3:input,0:output)

```
get:mixer#switch#0-3#0#1#0#1#1
```
#### Llamada y guardado de escenarios de escena.

toggle #3

(llamada de escena, pc se muestra como escena 4)

scene:save#3

(guardado de escena)

#### Adquisición del nivel de entrada.

get:input#level#0-3 -> get:input#level#0-3 #-105.4#-102.5#-105.2#-104.8

#### Adquisición del nivel de salida.

get:output#level#0-3 -> get:output#level#0-3#-56.0#-40.8#-43.6#-46.4

#### System Mute Control and Acquisition.

set:sysctl#mute#1

(en el sistema muteado)

get:sysctl#mute -> get:sysctl#mute#1

#### Configuración y obtención del nombre de canal de la entrada y la salida.

set:input#name#0#1

get:input#name#0-3 -> get:input#name#0-3#IN1#IN2#IN3#IN4

#### Control y adquisición de inversión de entrada y

salida.set:input#phase#0-3#1

set:output#phase#0-3#1

get:input#phase#0-3 -> get:input#phase#0-3#1#1#1#1

get:output#phase#0-3 -> get:output#phase#0-3#1#1#1#1

Control y adquisición de pasos de entrada y salida.

set:input#step#0-3#10 set:output#step#0-3#10

Control y adquisición de enlaces de entrada y salida.

set:input#link#0-3#1 set:output#link#0-3#1 get:input#link#0-3 ->

get:input#link#0-3#1#1#1#1 get:output#link#0-3 ->

get:output#link#0-3#1#1#1#1

Control y adquisición de generadores de señales.

set:input#type#0-3#1

get:input#type#0-3 -> get:input#type#0-3#1#1#1#1

#### Control de restauración de ajustes de fábrica.

set:refactory

Control de restablecimiento de escenas.

set:rescene

#### Obtención del nombre de la escena ajustada arbitrariamente.

set:scene#name#0-3#pre1

(PC only supports UTF-8 encoding)

get:scene#name#0-3

(scene number: 0-15)

get:scene#name#0-3#pre1#pre1#pre1#pre1#pre1

#### Nombre del módulo:entrada,salida |mixer item.

(input)mute,gain,sens,phant,type,freq,name,phase,step,link,level

(output)mute,gain,name,step,link,level

(mixer)switch,gain

(scene)toggle,save,name

(sysctl)mute

(rescene)

(refactory)

Establecer el formato de instrucción.

set: Module name #itemname #Start Channel-End Channel # Parameter value

set:input#mute#0-3#0/1

#### Obtener el formato de instrucción

get: Module name #itemname #Start Channel- End Channel

get:input#mute#0-3